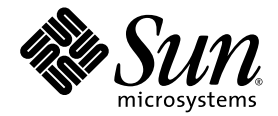

# Adaptateurs de bus hôte Emulex à simple et double accès FC 4 Gb PCI-X Sun StorageTek<sup>™</sup> Enterprise

Guide d'installation et d'interopérabilité de base

Sun Microsystems, Inc. www.sun.com

Référence : 819-6992-10 Juin 2006, révision A

Envoyez vos commentaires concernant ce document à : <http://www.sun.com/hwdocs/feedback>

Copyright 2006 Sun Microsystems, Inc., 4150 Network Circle, Santa Clara, Californie 95054, U.S.A. Tous droits réservés.

Sun Microsystems, Inc. détient les droits de propriété intellectuelle relatifs à la technologie incorporée dans le produit décrit dans ce document. à l'adresse http://www.sun.com/patents et un ou plusieurs brevets supplémentaires ou demandes de brevet en instance aux États-Unis et dans d'autres pays.

Ce document et le produit afférent sont exclusivement distribués avec des licences qui en restreignent l'utilisation, la copie, la distribution et la décompilation. Aucune partie de ce produit ou document ne peut être reproduite sous quelque forme que ce soit, par quelque moyen que ce<br>soit, sans l'autorisation écrite préalable de Sun et de ses éventuels bailleurs de lic

Les logiciels détenus par des tiers, y compris la technologie relative aux polices de caractères, sont protégés par copyright et distribués sous licence par des fournisseurs de Sun.

Des parties de ce produit peuvent être dérivées des systèmes Berkeley BSD, distribués sous licence par l'Université de Californie. UNIX est une marque déposée aux États-Unis et dans d'autres pays, distribuée exclusivement sous licence par X/Open Company, Ltd.

Sun, Sun Microsystems, le logo Sun, Java, AnswerBook2, docs.sun.com, Sun StorageTek, Netra, Sun Blade, Sun Fire, Sun StorEdge, Sun VTS et Solaris sont des marques de fabrique ou des marques déposées de Sun Microsystems, Inc. aux États-Unis et dans d'autres pays.

Toutes les marques SPARC sont utilisées sous licence et désignent des marques de fabrique ou des marques déposées de SPARC International, Inc., aux États-Unis et dans d'autres pays. Les produits portant les marques déposées SPARC reposent sur une architecture développée par Sun Microsystems, Inc.

L'interface graphique utilisateur d'OPEN LOOK et Sun™ a été développée par Sun Microsystems, Inc. à l'intention des utilisateurs et détenteurs de licences. Sun reconnaît les efforts de pionnier de Xerox en matière de recherche et de développement du concept des interfaces graphique ou visuelle utilisateur pour l'industrie informatique. Sun détient une licence non exclusive de Xerox sur l'interface graphique utilisateur (IG) Xerox, cette licence couvrant également les détenteurs de licences Sun qui mettent en place des IG OPEN LOOK et se conforment par ailleurs aux contrats de licence écrits de Sun.

LA DOCUMENTATION EST FOURNIE « EN L'ÉTAT » ET TOUTE AUTRE CONDITION, DÉCLARATION ET GARANTIE, EXPRESSE OU TACITE, EST FORMELLEMENT EXCLUE, DANS LA MESURE AUTORISÉE PAR LA LOI EN VIGUEUR, Y COMPRIS NOTAMMENT TOUTE GARANTIE IMPLICITE RELATIVE À LA QUALITÉ MARCHANDE, À L'APTITUDE À UNE UTILISATION PARTICULIÈRE OU À L'ABSENCE DE CONTREFAÇON.

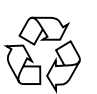

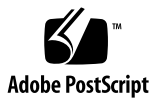

# Table des matières

#### **[Préface](#page-6-0) vii**

**1. [Présentation du produit](#page-10-0) 1**

[Caractéristiques des HBA à simple et double accès](#page-11-0) 2 [Configuration matérielle minimale du système](#page-13-0) 4 [Systèmes d'exploitation pris en charge](#page-13-1) 4

#### **2. [Configurations système prises en charge](#page-14-0) 5**

[Interopérabilité de base](#page-15-0) 6

[Plates-formes hôte prises en charge](#page-15-1) 6

[Systèmes de stockage pris en charge](#page-16-0) 7

[Commutateurs Fibre Channel pris en charge](#page-16-1) 7

[Configuration requise sur les systèmes d'exploitation Solaris 8, 9 et 10](#page-17-0) 8

[Niveaux minimum des systèmes d'exploitation](#page-17-1) 8

[Configuration requise sur les systèmes d'exploitation Red Hat Enterprise Linux et](#page-18-0)  [SuSE Linux Enterprise Server](#page-18-0) 9

[Niveaux de SE minimum](#page-18-1) 9

[Configuration requise sur les systèmes d'exploitation Windows 2000 et Windows](#page-19-0)  [Server 2003](#page-19-0) 10

[Niveaux de SE minimum](#page-19-1) 10

[Problèmes et bogues connus](#page-19-2) 10

#### **3. [Installation du matériel](#page-22-0) 13**

- ▼ [Pour vérifier le contenu de l'emballage](#page-23-0) 14
- ▼ [Pour installer le HBA](#page-23-1) 14
- ▼ [Pour brancher le câble optique](#page-25-0) 16
- ▼ [Pour mettre le système sous tension](#page-27-0) 18
- [Pour vérifier l'installation sur les plates-formes SPARC](#page-28-0) 19
- [Pour vérifier le système de stockage connecté](#page-30-0) 21
- ▼ [Pour vérifier l'installation dans des systèmes x64](#page-31-0) 22

[Contact services](#page-31-1) 22

#### **4. [Installation des logiciels](#page-32-0) 23**

[Installation du pilote HBA avec les systèmes d'exploitation Solaris](#page-33-0) 24

▼ [Pour télécharger les clusters de patchs Solaris](#page-33-1) 24

[Téléchargement des packages et patchs du pilote HBA pour Solaris 8 et 9 pour](#page-34-0)  [SPARC](#page-34-0) 25

- ▼ [Pour exécuter un script d'installation](#page-34-1) install\_it 25
- ▼ [Pour procéder à une installation manuelle](#page-35-0) 26
- [Téléchargement des packages et patchs des pilotes HBA pour Solaris 10 pour](#page-38-0)  [SPARC ou x64/x86](#page-38-0) 29
	- ▼ [Pour télécharger les packages](#page-38-1) 29
	- ▼ [Pour télécharger les patchs](#page-39-0) 30

[Prise en charge de diagnostics](#page-39-1) 30

[Installation du pilote HBA avec les systèmes d'exploitation Red Hat et SuSE](#page-40-0) 31

▼ [Pour télécharger et installer les packages](#page-40-1) 31

[Prise en charge des diagnostics des SE Red Hat et SuSE](#page-41-0) 32

[Création d'un disque d'initialisation Linux](#page-41-1) 32

[Installation du pilote HBA avec les systèmes d'exploitation Windows 2000 ou](#page-42-0)  [Windows Server 2003](#page-42-0) 33

- ▼ [Pour installer le pilote HBA](#page-42-1) 33
- ▼ [Pour installer les utilitaires de diagnostic et de gestion](#page-43-0) 34
- ▼ [Pour créer un disque d'initialisation Windows](#page-43-1) 34

[Contact services](#page-43-2) 34

**A. [Déclarations de conformité aux normes et aux règles, ainsi qu'aux normes de](#page-44-0)  [sécurité](#page-44-0) 35**

# <span id="page-6-0"></span>Préface

Ce guide décrit les procédures d'installation et de configuration de l'adaptateur de bus hôte (HBA, Host Bus Adapter) Emulex à simple ou double accès Fibre Channel (FC) 4 Gb PCI-X Sun StorageTek™ Enterprise. Ce document s'adresse aux techniciens, aux administrateurs système, aux fournisseurs de services autorisés et aux utilisateurs bénéficiant d'une solide expérience en matière de dépannage et de remplacement de matériel. Vous avez la possibilité de commander des HBA Emulex à simple et double accès FC 4 Gb PCI-X Sun StorageTek Enterprise supplémentaires auprès de Sun Microsystems en choisissant l'une ou l'autre référence commerciale suivantes :

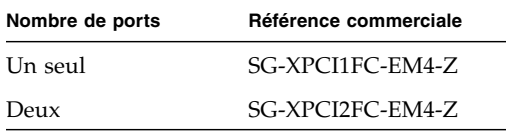

# Organisation de ce document

Le [chapitre](#page-10-1) 1 offre une vue d'ensemble du produit.

Le [chapitre](#page-14-1) 2 décrit les systèmes d'exploitation, les plates-formes hôte, les commutateurs et les systèmes de stockage assurant la prise en charge des HBA.

Le [chapitre](#page-22-1) 3 explique comment installer les HBA.

Le [chapitre](#page-32-1) 4 explique comment télécharger et installer les pilotes HBA et les patchs associés.

L'[annexe](#page-44-1) A fournit les informations de sécurité requises sur le produit.

# Utilisation des commandes UNIX

Ce document ne contient pas d'informations sur les commandes et procédures  $UNIX<sup>®</sup>$  de base telles que l'arrêt et le démarrage du système ou la configuration des périphériques. Vous trouverez de plus amples informations à ce sujet dans :

- la documentation accompagnant les logiciels livrés avec votre système ;
- la documentation relative au système d'exploitation Solaris™, disponible à l'adresse suivante :

<http://docs.sun.com>

# Invites de shell

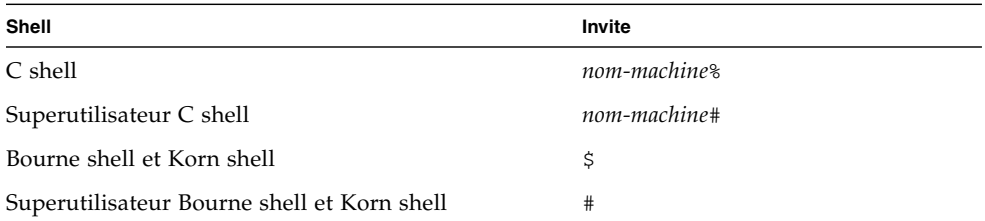

# Conventions typographiques

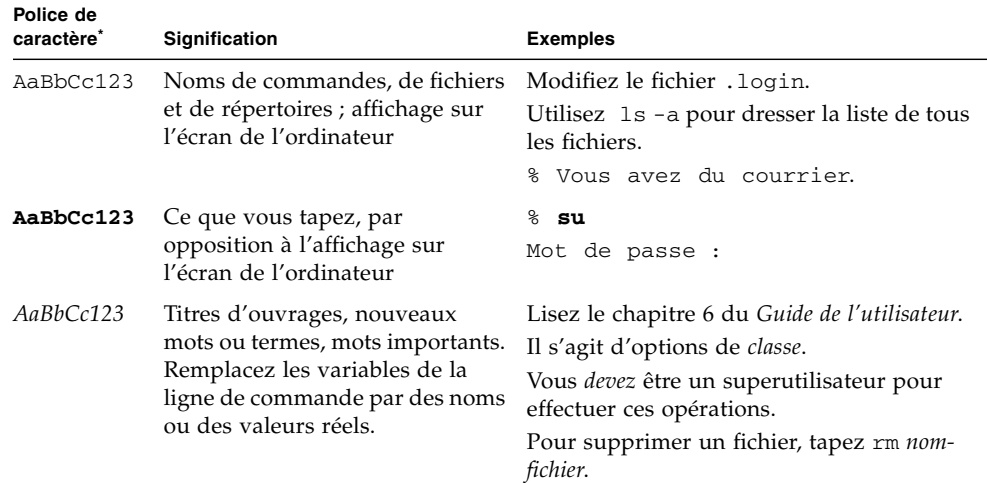

\* Les paramètres de votre navigateur peuvent différer de ceux-ci.

# Documentation connexe

Les documents suivants sont disponibles à l'adresse :

```
http://www.sun.com/products-nsolutions/hardware/docs/ 
Network_Storage_Solutions/SAN/san_software/
index.html and http://docs.sun.com/app/docs/doc/819-0139.
```
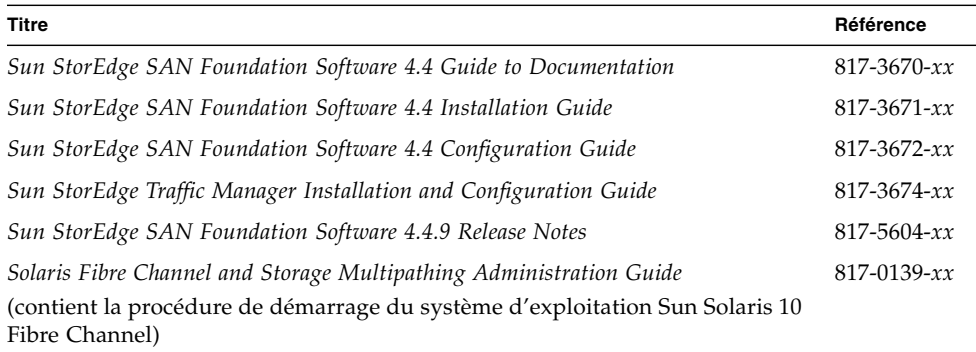

# Documentation, support et formation

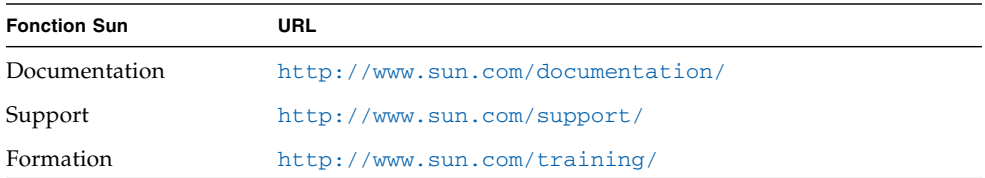

# Sites Web tiers

Sun ne saurait être tenu responsable de la disponibilité des sites Web tiers mentionnés dans ce manuel. Sun décline toute responsabilité quant au contenu, à la publicité, aux produits ou tout autre matériel disponibles dans ou par l'intermédiaire de ces sites ou ressources. Sun ne pourra en aucun cas être tenu responsable, directement ou indirectement, de tous dommages ou pertes, réels ou invoqués, causés par ou liés à l'utilisation des contenus, biens ou services disponibles dans ou par l'intermédiaire de ces sites ou ressources.

# Vos commentaires sont les bienvenus

Dans le souci d'améliorer notre documentation, nous vous invitons à nous faire parvenir vos commentaires et vos suggestions. Vous pouvez nous les envoyer à l'adresse suivante :

#### <http://www.sun.com/hwdocs/feedback>

N'oubliez pas de mentionner le titre et le numéro de référence du document dans votre commentaire :

*Guide d'installation et d'interopérabilité des HBA Emulex FC 4 Gb PCI-X Sun StorageTek Enterprise*, référence 819-6992-10

<span id="page-10-1"></span>CHAPITRE **1**

# <span id="page-10-0"></span>Présentation du produit

Ce chapitre offre une présentation générale des HBA Emulex à simple et double accès FC 4 Gb PCI-X Sun StorageTek Enterprise (appelés *HBA à simple et double accès* par la suite). Il aborde les sujets suivants :

- « [Caractéristiques des HBA à simple et double accès](#page-11-0) », page 2
- « [Configuration matérielle minimale du système](#page-13-0) », page 4

# <span id="page-11-0"></span>Caractéristiques des HBA à simple et double accès

Les HBA à simple et double accès se composent d'une carte d'extension de bus PCI-X 2.0 à un emplacement qui sert d'interface entre un bus PCI 64 bits et un ou deux bus à support optique Fibre Channel (FC). Les HBA à simple et double accès assurent la prise en charge des transferts PCI 32 bits et 64 bits en tant que bus principal lors des transferts DMA (direct memory access). Ils prennent également en charge les transferts 16 bits en tant qu'esclave au cours des opérations PIO (parallel input/output), de même que les transactions PCI-X 1.0 et 2.0. Les canaux des HBA à simple et double accès peuvent servir d'initiateurs ou de cibles. Les deux canaux des HBA à double accès sont autonomes et prennent chacun en charge un bus distinct fonctionnant à 4,25 Gbits par seconde. Les HBA à simple et double accès sont également rétrocompatibles avec les bus fonctionnant à 2,125 et 1,0625 Gbits par seconde.

Un ou deux transcepteurs optiques SFF (Small-Form Factor, petit facteur de forme) sont utilisés pour assurer la connexion aux bus FC externes. Une puce de contrôleur FC Helios permet de prendre en charge un ou deux bus FC indépendants.

Le [TABLEAU](#page-11-1) 1-1 dresse la liste des caractéristiques des HBA à simple et double accès.

| Caractéristique                           | <b>Description</b>                                                                                   |
|-------------------------------------------|----------------------------------------------------------------------------------------------------|
| Environnement de signalisation<br>PCI     | Bus PCI 3,3 V et PCI-X 1.0 et 2.0 (mode 2) Incompatible avec<br>les emplacements PCI 5 V.            |
| Vitesse de transfert PCI/PCI-X<br>(max.)  | Vitesse de transfert par rafale de 264 Mo/s (PCI 64 bits à<br>33 MHz)                                |
|                                           | Vitesse de transfert par rafale de 528 Mo/s (PCI 64 bits à<br>66 MHz)                                |
|                                           | Vitesse de transfert par rafale de 1 064 Mo/s (PCI-X 64 bits<br>$\lambda$ 133 MHz)                   |
|                                           | Vitesse de transfert par rafale de 2 128 Mo/s (PCI-X 64 bits<br>$\lambda$ 266 MHz)                   |
| Nombre de bus FC                          | Un ou deux                                                                                           |
| Nombre de périphériques pris<br>en charge | 126 périphériques par boucle FC                                                                      |
| Type de bus FC (externe)                  | Support en fibre optique, onde courte, fibre multimode<br>$(400-M5 SN-S)$                            |
| Vitesse de transfert FC                   | 400 Mo/s par boucle au maximum, en semi-duplex<br>800 Mo/s par boucle au maximum, en duplex intégral |

<span id="page-11-1"></span>**TABLEAU 1-1** Caractéristiques des HBA à simple et double accès

| Caractéristique                  | <b>Description</b>                                                                                                    |  |
|----------------------------------|----------------------------------------------------------------------------------------------------|--|
| Puce d'interface FC              | Emulex Helios PCI-X vers FC                                                                                                    |  |
| RAM                              | 1,5 Mo de SRAM (mémoire vive statique)                                                                                                    |  |
| Flash ROM                        | 2/4 Mo de mémoire flash (2 Mo par port FC, 4 Mo au total<br>sur un HBA à double accès) contenant le BIOS, le<br>microprogramme et le code Sun FCode. La mémoire flash<br>est programmable sur site. |  |
| Connecteurs externes             | Un ou deux connecteurs duplex LC, un par canal                                                                                                    |  |
| Longueur de câble FC<br>maximale | 1 Gbit/s : 500 m à l'aide d'une fibre de câble dont l'âme est<br>de 50/125 µm<br>300 m à l'aide d'une fibre de câble dont l'âme est de                                                              |  |
|                                  | $62,5/125 \mu m$                                                                                                    |  |
|                                  | 2 Gbit/s : 300 m à l'aide d'une fibre de câble dont l'âme est<br>de 50/125 µm                                                                                                    |  |
|                                  | 150 m à l'aide d'une fibre de câble dont l'âme est de<br>$62,5/125 \text{ µm}$                                                                                                    |  |
|                                  | 4 Gbit/s : 150 m à l'aide d'une fibre de câble dont l'âme est<br>de 50/125 µm                                                                                                    |  |
|                                  | 70 m à l'aide d'une fibre de câble dont l'âme est de<br>$62,5/125 \,\mathrm{\mu m}$                                                                                                    |  |
| Indicateurs DEL                  | 1 DEL (diode électroluminescente) verte et 1 DEL jaune par<br>canal FC comme indicateurs de statut                                                                                                  |  |
| Facteur de forme                 | Facteur de forme profil bas PCI (MD2) 6,600 x 2,536 po.                                                                                                    |  |

**TABLEAU 1-1** Caractéristiques des HBA à simple et double accès *(suite)*

# <span id="page-13-0"></span>Configuration matérielle minimale du système

Le système doit disposer d'un emplacement 64 bits PCI ou PCI-X disponible pour assurer la prise en charge des HBA à simple et double accès.

Ce produit recourt exclusivement au mode de signalisation +3,3 V et n'est pas compatible avec les emplacements PCI à +5 V.

# <span id="page-13-1"></span>Systèmes d'exploitation pris en charge

Les HBA à simple et double accès sont compatibles avec les systèmes d'exploitation suivants :

■ Systèmes d'exploitation Solaris 8, 9 et 10

Afin d'utiliser les HBA à simple et double accès avec ces systèmes d'exploitation, vous devez faire appel au pilote Sun comme décrit à la section « [Configuration](#page-17-2)  [requise sur les systèmes d'exploitation Solaris 8, 9 et 10](#page-17-2) », page 8.

■ Systèmes d'exploitation Red Hat Enterprise Linux et SuSE Linux Enterprise Server

Afin d'utiliser les HBA à simple et double accès avec ces systèmes d'exploitation, vous devez faire appel au pilote Emulex comme décrit à la section « [Configuration requise sur les systèmes d'exploitation Red Hat Enterprise Linux](#page-18-2)  [et SuSE Linux Enterprise Server](#page-18-2) », page 9.

■ Systèmes d'exploitation Windows 2000 et Windows Server 2003

Afin d'utiliser les HBA à simple et double accès avec ces SE, vous devez faire appel au pilote Emulex comme décrit à la section « [Configuration requise sur les](#page-19-3)  [systèmes d'exploitation Windows 2000 et Windows Server 2003](#page-19-3) », page 10.

# <span id="page-14-1"></span><span id="page-14-0"></span>Configurations système prises en charge

Ce chapitre décrit les systèmes d'exploitation, les plates-formes hôte, les systèmes de stockage et les configurations de l'infrastructure prenant en charge les HBA Emulex à simple et double accès FC 4 Gb PCI-X Sun StorageTek Enterprise (appelés *HBA à simple et double accès* par la suite). Il aborde les sujets suivants :

- « [Interopérabilité de base](#page-15-0) », page 6
- « [Configuration requise sur les systèmes d'exploitation Solaris 8, 9 et 10](#page-17-0) », page 8
- « Configuration requise sur les systèmes d'exploitation Red Hat Enterprise Linux [et SuSE Linux Enterprise Server](#page-18-0) », page 9
- « Configuration requise sur les systèmes d'exploitation Windows 2000 et [Windows Server 2003](#page-19-0) », page 10
- « [Problèmes et bogues connus](#page-19-2) », page 10

# <span id="page-15-0"></span>Interopérabilité de base

Cette section fournit des informations sur les plates-formes, systèmes de stockage et commutateurs compatibles permettant de concevoir un réseau Fibre Channel hétérogène à l'aide des HBA à simple et double accès. Cette section aborde les sujets suivants :

- « [Plates-formes hôte prises en charge](#page-15-1) », page 6
- « [Systèmes de stockage pris en charge](#page-16-0) », page 7
- « [Commutateurs Fibre Channel pris en charge](#page-16-1) », page 7

# <span id="page-15-1"></span>Plates-formes hôte prises en charge

Les HBA à simple et double accès sont pris en charge par les plates-formes et les systèmes d'exploitation indiqués dans le [TABLEAU](#page-15-2) 2-1.

<span id="page-15-2"></span>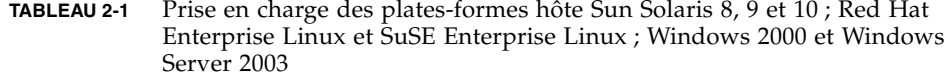

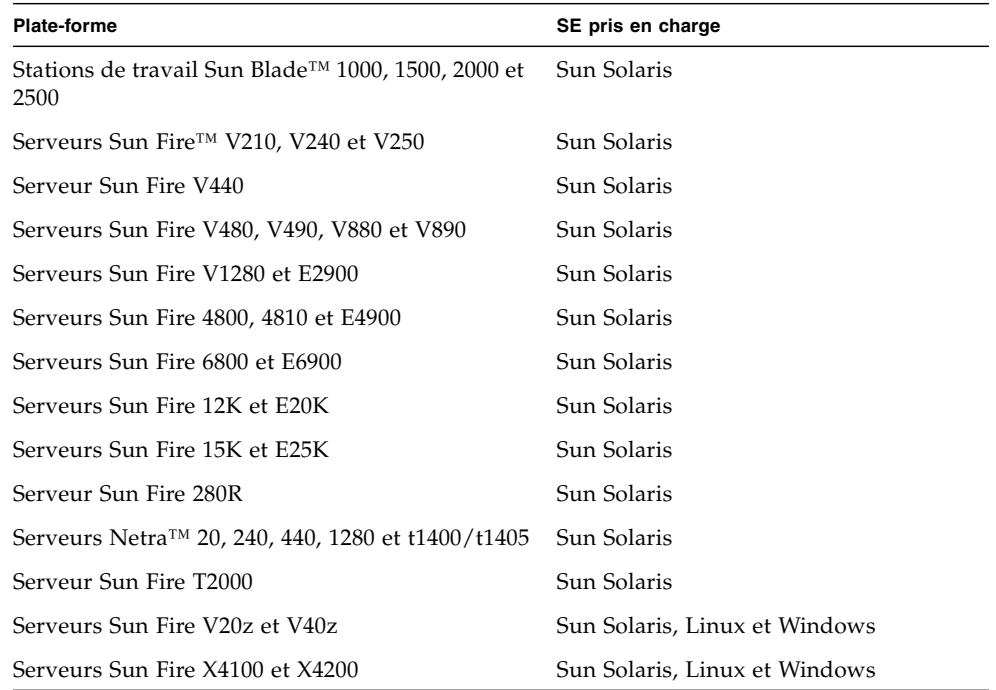

# <span id="page-16-0"></span>Systèmes de stockage pris en charge

Les HBA à simple et double accès prennent en charge les systèmes de stockage indiqués ci-dessous.

- Baies Sun StorEdge™ 3510 et 3511 FC
- Baies Sun StorEdge 6020, 6120 et 6320
- Baie Sun StorEdge 6130
- Système Sun StorEdge 6920
- Bibliothèques de bandes Sun StorEdge L25 et L100
- Bibliothèque de bandes Sun StorEdge C4
- Bibliothèque de bandes Sun StorEdge L500
- Bibliothèques de bandes Sun StorEdge L180 et L700
- Bibliothèques de bandes Sun StorEdge L5500 et L8500

# <span id="page-16-1"></span>Commutateurs Fibre Channel pris en charge

Les HBA à simple et double accès prennent en charge les commutateurs Fibre Channel indiqués ci-dessous.

- Commutateur 2 Gb QLogic SANbox 5200
- Commutateur 2 Go Sun StorEdge Network
- Commutateurs 4 Gb QLogic SANbox 5600 et 5602 empilables
- Commutateurs Sun StorEdge Network 2Gb Brocade SilkWorm 3200 et 3800
- Commutateurs Sun StorEdge Network 2Gb Brocade SilkWorm 3250 et 3850
- Commutateur Sun StorEdge Network 2 Gb Brocade SilkWorm 3900
- Matrices de commutateurs (fabric switchs) de base Sun StorEdge Network 2 Gb Brocade SilkWorm 12000 et 24000
- Commutateur Sun StorEdge Network 4 Gb Brocade SilkWorm 4100
- Commutateurs Sun StorEdge Network 4 Gb Brocade SilkWorm 48000 et 200E
- Commutateur Sun StorEdge Network 2 Gb McDATA Sphereon 4300
- Commutateur Sun StorEdge Network 2 Gb McDATA Sphereon 4500
- Sun StorEdge Network 2 Gb McDATA Intrepid 6064 director
- Sun StorEdge Network 2 Gb McDATA Intrepid 6140 director

# <span id="page-17-2"></span><span id="page-17-0"></span>Configuration requise sur les systèmes d'exploitation Solaris 8, 9 et 10

Cette section contient des informations sur l'utilisation des HBA à simple et double accès avec le SE Solaris.

# <span id="page-17-1"></span>Niveaux minimum des systèmes d'exploitation

- SE Solaris 8 SPARC<sup>®</sup> Update  $4/01$  avec le cluster de patchs recommandé
- SE Solaris 9 SPARC avec le cluster de patchs recommandé
- Solaris 10 pour plate-forme SPARC et x64/x86 avec le cluster de patchs recommandé

**Remarque –** Afin de déterminer la version minimale de Solaris requise pour l'installation des HBA sur votre machine, reportez-vous à la documentation de la plate-forme hôte.

# <span id="page-18-2"></span><span id="page-18-0"></span>Configuration requise sur les systèmes d'exploitation Red Hat Enterprise Linux et SuSE Linux Enterprise Server

Cette section contient des informations sur l'utilisation des HBA à simple et double accès sur les systèmes d'exploitation Red Hat Enterprise Linux et SuSE Linux Enterprise.

# <span id="page-18-1"></span>Niveaux de SE minimum

- Red Hat Enterprise Linux (RHEL) 3
- Red Hat Enterprise Linux (RHEL) 4
- SuSE Linux Enterprise Server (SLES) 8
- SuSE Linux Enterprise Server (SLES) 9

Les pilotes Linux et les utilitaires de diagnostic et de gestion des HBA prenant en charge les HBA à simple et double accès avec le SE Linux sont téléchargeables sur la page Web suivante, dédiée à Sun :

<http://www.emulex.com/ts/docoem/framsun/10k.htm>

Les pilotes assurant la prise en charge des noyaux Linux 2.4 et 2.6 sont fournis. Le noyau Linux 2.4 est utilisé dans Red Hat Enterprise Linux (RHEL) 3 et SuSE Linux Enterprise Server (SLES) 8 tandis que le noyau Linux 2.6 est compatible avec RHEL 4 et SLES 9.

**Remarque –** Afin de déterminer les versions minimales de RHEL et SLES requises pour l'installation des HBA sur votre machine, reportez-vous à la documentation de la plate-forme hôte et au site Web d'Emulex.

# <span id="page-19-3"></span><span id="page-19-0"></span>Configuration requise sur les systèmes d'exploitation Windows 2000 et Windows Server 2003

Cette section contient des informations sur l'utilisation des HBA à simple et double accès sur les systèmes d'exploitation Windows 2000 et Windows Server 2003.

# <span id="page-19-1"></span>Niveaux de SE minimum

- Windows 2000
- Windows Server 2003

**Remarque –** Afin de déterminer les versions minimales de Windows 2000 et Windows Server 2003 requises pour l'installation des HBA sur votre machine, reportez-vous à la documentation de la plate-forme hôte et au site Web d'Emulex.

# <span id="page-19-2"></span>Problèmes et bogues connus

Les problèmes suivants ont été détectés sur les HBA et ne sont pas résolus pour l'instant.

■ **CR 6266132.** Échec du démarrage à partir d'une baie de la famille Sun StorEdge 3500 équipée de HBA à simple et double accès dans certaines configurations.

**Solution :** aucune pour l'instant. Actuellement, le démarrage à partir d'une baie de la famille Sun StorEdge 3500 n'est pas pris en charge.

■ **CR 6350753.** Expiration du délai d'attente des paquets. (Message d'erreur : chip abort: sbp=600064a1e10 iotag=0. Completing.)

**Solution :** aucune pour l'instant. Un correctif est prévu pour la version Sun StorEdge SAN Foundation Software 4.4.9 pour les stations SPARC avec SE Sun Solaris 8 et 9, et patchs 120222-08 (S10\_SPARC) et 120223-08 (S10\_x86).

■ **CR 6367185.** L'exécution d'opérations d'E/S sur les ports 0 et 1 des HBA s'arrête momentanément si des cartes Emulex 10k sont utilisées avec les baies de la famille Sun StorEdge 3500.

**Solution :** aucune pour l'instant. Un correctif est en cours d'étude.

■ **CR 6313136.** Une erreur de parité SCSI 0x47 se produit sur la baie Sun StorEdge 3510 FC lorsque le HBA Emulex est connecté à la baie Sun StorEdge 3510 JBOD FC.

**Solution :** aucune pour l'instant. Un correctif est en cours d'étude.

■ **CR 6381138.** Les baies Sun StorEdge 3511 et 3510 peuvent subir une panne de transport SCSI pour cause « d'expiration du délai d'attente ».

**Solution :** aucune pour l'instant. Un correctif est en cours d'étude.

■ **CR 6352189.** L'analyse OBP génère des résultats de canaux non mappés inattendus pour les baies de la famille Sun StorEdge 3500. Cela se produit uniquement lors de l'exécution de la première commande probe-SCSI-all suivant une réinitialisation.

**Solution :** effectuez une autre opération probe-scsi-all après la réinitialisation. La seconde tentative aboutira à des résultats corrects.

Un correctif sera mis à disposition dans la prochaine version du FCode suivant la version 1.50a8.

■ **CR 6306640.** L'activation du BIOS de la carte LP10000 empêche le système de démarrer. L'activation du BIOS du HBA bloque tous les processus d'initialisation.

**Solution :** aucune pour l'instant. Un correctif est en cours d'étude.

Désactivez le BIOS des HBA à simple et double accès (configuration par défaut) et démarrez à partir du disque système ou de tout autre périphérique d'initialisation pris en charge.

# <span id="page-22-1"></span><span id="page-22-0"></span>Installation du matériel

Ce chapitre contient les instructions d'installation des HBA Emulex à simple et double accès FC 4 Gb PCI-X Sun StorageTek Enterprise (appelés *HBA à simple et double accès* par la suite) sur le système. Il aborde les sujets suivants :

- « [Pour vérifier le contenu de l'emballage](#page-23-0) », page 14
- « [Pour installer le HBA](#page-23-1) », page 14
- « [Pour brancher le câble optique](#page-25-0) », page 16
- « [Pour mettre le système sous tension](#page-27-0) », page 18
- « [Pour vérifier l'installation sur les plates-formes SPARC](#page-28-0) », page 19
- « [Pour vérifier l'installation dans des systèmes x64](#page-31-0) », page 22
- « [Pour vérifier le système de stockage connecté](#page-30-0) », page 21
- « [Pour vérifier l'installation dans des systèmes x64](#page-31-0) », page 22
- « [Contact services](#page-31-1) », page 22

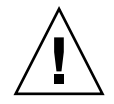

**Attention –** De mauvaises manipulations ou des décharges électrostatiques peuvent endommager les HBA à simple et double accès. Manipulez-les avec attention, sinon les composants sensibles aux décharges électrostatiques risquent d'être endommagés. Pour minimiser ce type de dommage, Sun vous recommande vivement d'utiliser à la fois un tapis et un bracelet antistatiques. Observez les consignes suivantes afin d'éviter les problèmes liés aux décharges électrostatiques :

- Conservez les HBA à simple et double accès dans leur emballage antistatique jusqu'à leur installation dans le système.
- Portez toujours un bracelet antistatique de mise à la terre bien ajusté ou toute autre protection antistatique lors de la manipulation de HBA à simple et double accès et observez les techniques de mise à la terre appropriées.
- Tenez-les par le côté de la carte PCB ou du support de montage, et non par les connecteurs.
- Placez les HBA sortis de leur emballage de protection antistatique sur un tapis de surface de travail antistatique avec mise à la terre.

# <span id="page-23-0"></span>▼ Pour vérifier le contenu de l'emballage

- **Confirmez que les HBA à simple et double accès ont bien été livrés avec les articles suivants :**
	- un HBA Emulex à simple ou double accès FC 4 Gb PCI-X Sun StorageTek Enterprise ;
	- un support PCI de remplacement ;
	- document « Consultation de la documentation » (réf. 819-2408-*xx*).

# <span id="page-23-1"></span>▼ Pour installer le HBA

Pour installer les HBA à simple et double accès, vous devez ouvrir le système et identifier un emplacement PCI ou PCI-X vide. Ces HBA sont marqués pour éviter toute installation dans des types d'emplacement PCI à signalisation +5 V. Si nécessaire, consultez le manuel d'instructions de votre système pour retirer le boîtier.

#### **1. Enregistrez l'adresse IEEE et les numéros de série.**

Chaque HBA est accompagné d'au moins un identificateur 64 bits unique intitulé *adresse IEEE*. L'industrie Fibre Channel fait appel à un nom universel ou WWN (World Wide Name) dérivé de cette adresse IEEE. Ce numéro est nécessaire à l'établissement des connexions FC. Le HBA à double accès étant doté de deux ports, il possède deux adresse*s* IEEE. L'adresse IEEE intervient dans la configuration du système. Le numéro de série vous sera demandé si vous contactez Sun. Tous les numéros sont clairement indiqués sur la carte. Enregistrez ces numéros avant de procéder à l'installation.

- **2. Arrêtez le système, mettez-le hors tension et débranchez-le.**
- **3. Ouvrez le boîtier du système.**
- **4. Retirez le panneau d'un emplacement PCI ou PCI-X disponible.**
- **5. Le cas échéant, remplacez le support PCI de profil bas par le support de montage standard en procédant comme suit :**

**Remarque –** Les HBA à simple et double accès sont livrés avec un support PCI de profil bas préinstallé. Ce support a une longueur approximative de 7,9 cm. Un support de montage standard, d'une longueur de 12,6 cm environ, est fourni avec chaque commande d'option X.

**a. Retirez les vis du support de montage du HBA à simple ou double accès (voir** [FIGURE](#page-24-0) 3-1**).** 

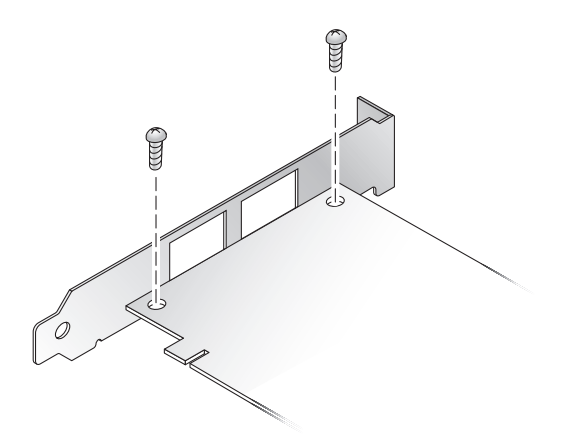

<span id="page-24-0"></span>**FIGURE 3-1** Retrait des vis du support

- **b. Retirez le support et conservez-le à des fins d'utilisation ultérieure.**
- **c. Alignez les pattes du nouveau support de montage sur les trous du HBA.**

**Remarque –** N'enfoncez pas le support plus loin que les pattes de mise à la masse de l'emplacement des transcepteurs. Assurez-vous que les DEL et les trous du support sont bien alignés.

- **d. Remettez les vis qui maintiennent le HBA au support.**
- **6. Introduisez le HBA dans l'emplacement PCI ou PCI-X vide. Appuyez fort jusqu'à ce que l'adaptateur soit bien en place. Reportez-vous à la** [FIGURE](#page-25-1) 3-2**.**
- **7. Fixez le support de montage du HBA au boîtier à l'aide de la vis ou de l'attache du panneau.**

#### **8. Remettez en place le boîtier du système et resserrez-en les vis.**

Le HBA est à présent installé dans le système et prêt pour la connexion du câble optique.

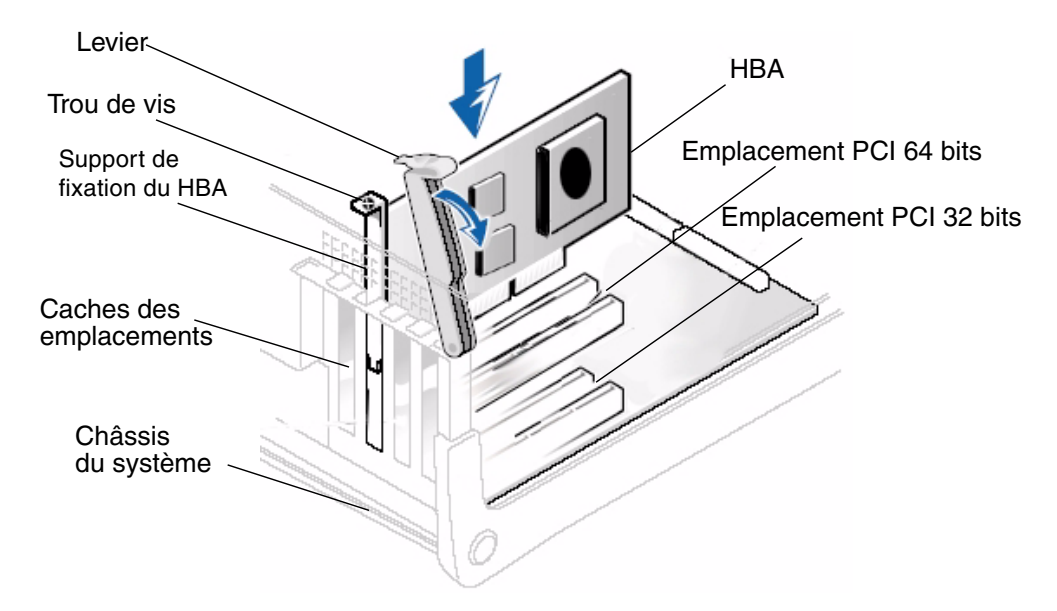

<span id="page-25-1"></span>**FIGURE 3-2** Installation des HBA à simple et double accès

**Remarque –** La [FIGURE](#page-25-1) 3-2 illustre une installation standard pouvant différer de l'installation que vous effectuez.

# <span id="page-25-0"></span>▼ Pour brancher le câble optique

**Remarque –** Les HBA à simple et double accès ne permettent pas la transmission normale de données par liaison optique, sauf s'ils sont connectés à un autre produit Fibre Channel similaire ou compatible (multimode vers multimode).

Utilisez un câble à fibre optique multimode, destiné à des liaisons laser à ondes courtes, qui respecte les spécifications du [TABLEAU](#page-26-0) 3-1.

<span id="page-26-0"></span>

| Câble à fibre optique           | Lonqueur maximale                                                       | Lonqueur minimale | Connecteur |
|---------------------------------|-------------------------------------------------------------------------|-------------------|------------|
| $62,5/125 \mu m$<br>(multimode) | 300 m à 1,0625 Gbits/s<br>150 m à 2,125 Gbits/s<br>70 m à 4,25 Gbits/s  | 2 <sub>m</sub>    | LC         |
| $50/125 \mu m$<br>(multimode)   | 500 m à 1,0625 Gbits/s<br>300 m à 2,125 Gbits/s<br>150 m à 4,25 Gbits/s | 2 <sub>m</sub>    | LC         |

**TABLEAU 3-1** Spécifications du câble optique

Lors du branchement du câble optique, procédez comme suit :

**1. Connectez une extrémité du câble à fibre optique à un connecteur LC du HBA à double accès (**voir [FIGURE](#page-26-1) 3-3**).**

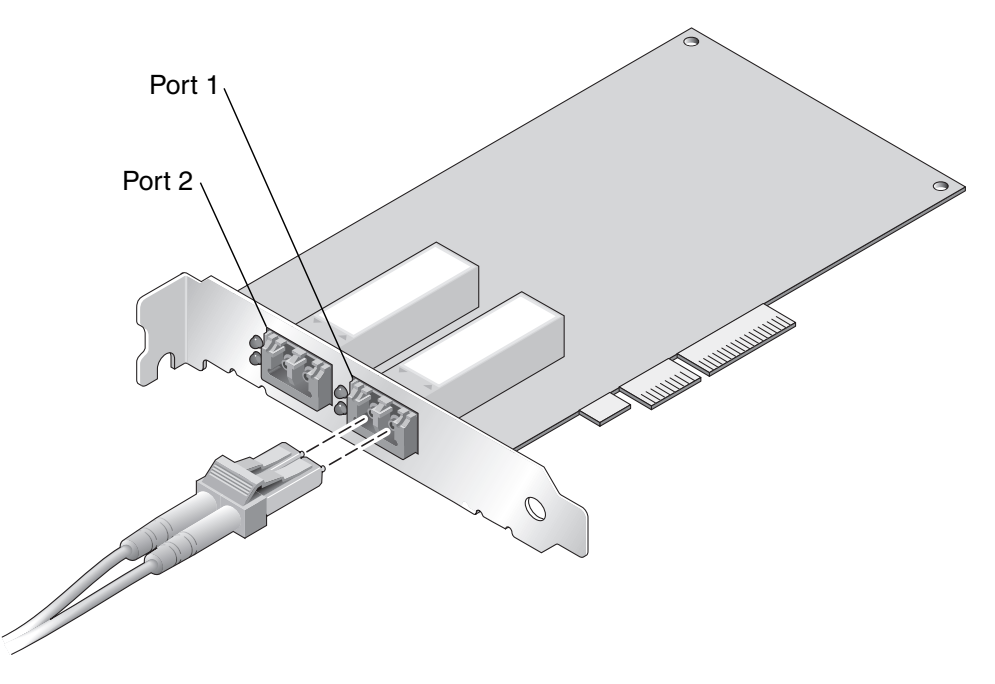

**FIGURE 3-3** Branchement du câble optique

#### <span id="page-26-1"></span>**2. Connectez l'autre extrémité du câble au périphérique Fibre Channel.**

Une fois le câble optique connecté au HBA, vous pouvez remettre le système sous tension.

# <span id="page-27-0"></span>▼ Pour mettre le système sous tension

- **1. Vérifiez que le HBA est bien installé sur le système.**
- **2. Vérifiez que le câble optique adéquat est branché.**
- **3. Branchez le système et mettez-le sous tension.**
- **4. Observez le statut des diodes électroluminescentes (DEL) pour connaître les résultats de l'autotest d'allumage POST comme indiqué dans le** [TABLEAU](#page-27-1) 3-2**.**

Le [TABLEAU](#page-27-1) 3-2 récapitule les combinaisons de DEL possibles. Vous pouvez voir les DEL à travers les ouvertures du support de montage du HBA. À chaque port est associé un jeu de DEL donnant une indication visuelle de l'état de fonctionnement.

La vitesse de clignotement lente est de 1 Hz tandis que la vitesse rapide est de 4 Hz. L'état clignotant correspond à un fonctionnement intermittent irrégulier reflétant l'activité du programme. Quant à la fréquence de liaison, entre deux groupes de clignotements rapides (1, 2 ou 3), une pause de 1 Hz est marquée lorsque la DEL est éteinte. Il est conseillé d'observer la séquence de DEL pendant quelques secondes afin d'identifier correctement le temps de pause.

| <b>DEL</b> verte  | DEL jaune               | État                                                         |
|-------------------|-------------------------|--------------------------------------------------------------|
| Éteinte           | Éteinte                 | Échec de l'activation (carte inactive)                       |
| Éteinte           | Allumée                 | Échec du POST (carte inactive)                               |
| Éteinte           | Clignotement lent       | Contrôle de l'échec d'activation                             |
| Éteinte           | Clignotement rapide     | Échec du POST                                                |
| Éteinte           | Clignotement            | Traitement du POST en cours                                  |
| Allumée           | Éteinte                 | Échec en cours de fonctionnement                             |
| Allumée           | Allumée                 | Echec en cours de fonctionnement                             |
| Allumée           | 1 clignotement rapide   | Fréquence de liaison de 1 Gb -<br>Normal, liaison en service |
| Allumée           | 2 clignotements rapides | Fréquence de liaison de 2 Gb -<br>Normal, liaison en service |
| Allumée           | 3 clignotements rapides | Fréquence de liaison de 4 Gb -<br>Normal, liaison en service |
| Clignotement lent | Éteinte                 | Normal - Liaison hors service                                |
| Clignotement lent | Allumée                 | Non défini                                                   |
| Clignotement lent | Clignotement lent       | Hors ligne pour le téléchargement                            |

<span id="page-27-1"></span>**TABLEAU 3-2** Définition des statuts de DEL

| <b>DEL</b> verte    | <b>DEL</b> jaune    | État                                                  |
|---------------------|---------------------|-------------------------------------------------------|
| Clignotement lent   | Clignotement rapide | Mode hors ligne limité (en attente de<br>redémarrage) |
| Clignotement lent   | Clignotement        | Mode hors ligne limité, test actif                    |
| Clignotement rapide | Éteinte             | Moniteur de débogage en mode limité                   |
| Clignotement rapide | Allumée             | Non défini                                            |
| Clignotement rapide | Clignotement lent   | Moniteur de débogage en mode de test<br>des éléments  |
| Clignotement rapide | Clignotement rapide | Moniteur de débogage en mode de<br>débogage distant   |
| Clignotement rapide | Clignotement        | Non défini                                            |

**TABLEAU 3-2** Définition des statuts de DEL *(suite)*

# <span id="page-28-0"></span>▼ Pour vérifier l'installation sur les plates-formes SPARC

#### **1. Tapez la commande** show-devs **à l'invite** ok **pour obtenir la liste des périphériques installés.**

Les HBA à simple et double accès peuvent être identifiés dans la sortie contenant les noms de noeuds SUNW,emlxs@n et SUNW,emlxs@n,1, où N désigne généralement un chiffre compris entre 0 et 9.

**2. Pour identifier de manière certaine le port en tant que port FC 4 Gb Sun StorageTek, passez aux entrées** SUNW,emlxs@N **et saisissez** .properties **comme illustré dans l'exemple qui suit.**

Dans cet exemple, un adaptateur à double canal SG-XPCI2FC-EM4-Z est installé :

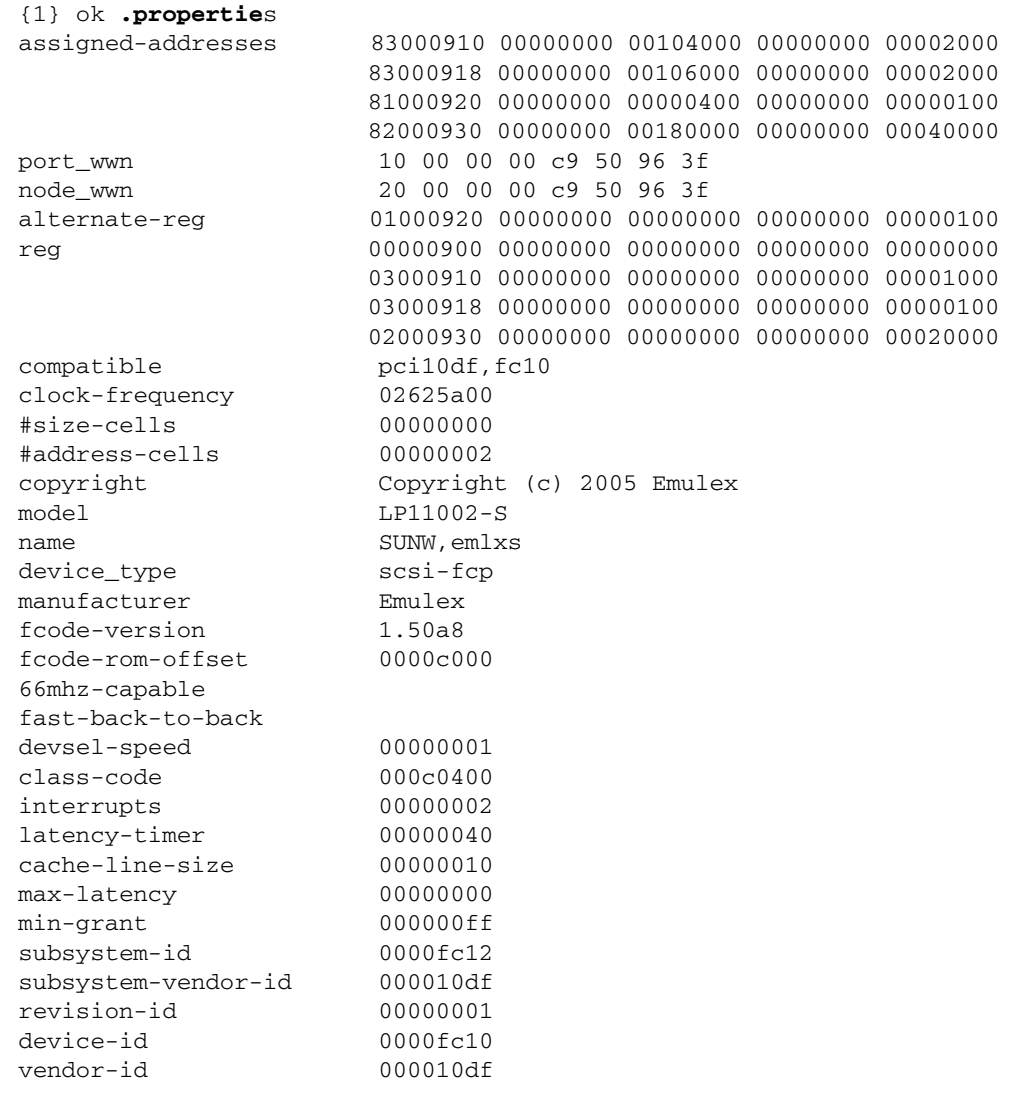

# <span id="page-30-0"></span>▼ Pour vérifier le système de stockage connecté

● **Si des systèmes de stockage en ligne sont connectés au HBA installé dans un système SPARC, vous pouvez en afficher la liste à l'aide de la commande** apply show-children**.** 

Dans l'exemple suivant, une unité JBOD dispose de douze cibles connectées à l'un des ports du HBA à double accès.

```
{0} ok apply show-children /pci@7c0/pci@0/pci@9/SUNW,emlxs@0 
Device ALPA b6 WWPN 215000c0ff00223d
   LUN 0 ESI Device SUN StorEdge 3510F D1046
Link attention
Device ALPA b9 WWPN 2100000c50c30555
   LUN 0 Disk SEAGATE ST3146807FC 0006
Device ALPA ba WWPN 2100000c50c30525
   LUN 0 Disk SEAGATE ST3146807FC 0006
Device ALPA bc WWPN 500000e010172831
   LUN 0 Disk FUJITSU MAP3147F SUN146G0301
Device ALPA c3 WWPN 2100000c50c3051b
   LUN 0 Disk SEAGATE ST3146807FC 0006
Device ALPA c5 WWPN 2100000c50c30567
   LUN 0 Disk SEAGATE ST3146807FC 0006
Device ALPA c6 WWPN 500000e0101727d1
   LUN 0 Disk FUJITSU MAP3147F SUN146G0301
Device ALPA c7 WWPN 21000004cf64f1db
   LUN 0 Disk SEAGATE ST336752FSUN36G 0508
Device ALPA c9 WWPN 2100000c50c30513
   LUN 0 Disk SEAGATE ST3146807FC 0006
Device ALPA ca WWPN 500000e0101727b1
   LUN 0 Disk FUJITSU MAP3147F SUN146G0301
Device ALPA cb WWPN 2100000c50c3050e
   LUN 0 Disk SEAGATE ST3146807FC 0006
Device ALPA cc WWPN 21000004cf64dc04
   LUN 0 Disk SEAGATE ST336752FSUN36G 0508
Device ALPA cd WWPN 21000004cf5728c0
   LUN 0 Disk SEAGATE ST373307FSUN72G 0407
{0} ok
```
**Remarque –** Vous devrez peut-être exécuter la commande reset-all avant de taper apply show-children.

- <span id="page-31-0"></span>▼ Pour vérifier l'installation dans des systèmes x64
	- **Suivez les instructions de la documentation BIOS fournie avec votre système.**

# <span id="page-31-1"></span>Contact services

Si vous avez besoin d'aide pour installer ou utiliser ce produit, consultez notre site Web à l'adresse :

<http://www.sun.com/service/contacting/>

# <span id="page-32-1"></span><span id="page-32-0"></span>Installation des logiciels

Une fois l'installation des composants matériels terminée et l'ordinateur mis sous tension, suivez les instructions correspondant à votre système d'exploitation pour installer le pilote HBA à simple et double accès et tout autre utilitaire requis lors de l'installation. Les sections suivantes présentent les instructions d'installation des logiciels et du pilote relatifs aux HBA à simple et double accès.

Ce chapitre aborde les sujets suivants :

- « [Installation du pilote HBA avec les systèmes d'exploitation Solaris](#page-33-0) », page 24
- « [Installation du pilote HBA avec les systèmes d'exploitation Red Hat et SuSE](#page-40-0) », [page](#page-40-0) 31
- « Installation du pilote HBA avec les systèmes d'exploitation Windows 2000 ou [Windows Server 2003](#page-42-0) », page 33
- « [Contact services](#page-43-2) », page 34

# <span id="page-33-0"></span>Installation du pilote HBA avec les systèmes d'exploitation Solaris

Commencez par installer les derniers clusters de patchs disponibles pour votre SE Solaris.

Cette section aborde les sujets suivants :

- « [Pour télécharger les clusters de patchs Solaris](#page-33-1) », page 24
- « Téléchargement des packages et patchs du pilote HBA pour Solaris 8 et 9 pour SPARC [», page](#page-34-0) 25
- « [Téléchargement des packages et patchs des pilotes HBA pour Solaris 10 pour](#page-38-0)  [SPARC ou x64/x86](#page-38-0) », page 29
- « [Prise en charge de diagnostics](#page-39-1) », page 30

# <span id="page-33-1"></span>▼ Pour télécharger les clusters de patchs Solaris

- **1. Rendez-vous sur le site Web SunSolve à l'adresse :** <http://sunsolve.sun.com.>
- **2. Cliquez sur Patch Portal sous Recommended and Security Patches.**
- **3. Cliquez sur Recommended Patch Clusters sous Recommended Solaris Patch Clusters, J2SE, and Java Enterprise System Clusters.**
- **4. Sélectionnez et téléchargez le cluster de patchs correspondant à votre installation.**

Installez ce cluster de patchs avant les packages et patchs du pilote HBA à simple et double accès.

# <span id="page-34-0"></span>Téléchargement des packages et patchs du pilote HBA pour Solaris 8 et 9 pour SPARC

Les HBA à simple et double accès sont pris en charge par les systèmes d'exploitation Sun Solaris 8 et 9. Les pilotes des HBA à simple et double accès sont livrés sous forme de packages et de patchs sur les SE Solaris 8 et 9. Vous devez installer la version 4.4.8 (ou ultérieure) du logiciel Sun StorEdge SAN Foundation Software.

**Remarque –** Les packages sont uniquement requis sur les versions Sun Solaris pour SPARC 8 et 9. En effet, les versions ultérieures de Sun Solaris pour la plate-forme SPARC ne nécessitent pas l'installation de ces packages.

Les packages et les patchs sont disponibles sous forme de script téléchargeable à partir du site Sun Download Center (SDLC) ou sous forme de packages et de patchs indépendants. Sun recommande l'utilisation du script install\_it (voir « [Pour](#page-34-1)  [exécuter un script d'installation](#page-34-1) install\_it », page 25). Pour installer les packages et les patchs manuellement, reportez-vous à la section « [Pour procéder à une](#page-35-0)  [installation manuelle](#page-35-0) », page 26.

<span id="page-34-1"></span>▼ Pour exécuter un script d'installation install\_it

Les packages et les patchs sont disponibles à partir du centre de téléchargement Sun Download Center (SDLC).

**1. Rendez-vous sur** <http://www.sun.com/storage/san>**.**

La page Storage Area Networks (SAN) s'affiche.

**2. Faites défiler la page jusqu'en bas, sous la section Get the Software, cliquez sur le lien « Sun StorEdge SAN 4.4 release Software/Firmware Upgrades and Documentation ».**

Si vous n'êtes pas encore connecté, une page de connexion s'affiche.

**3. Saisissez vos nom d'utilisateur et mot de passe, puis cliquez sur Login.**

Si vous n'êtes pas encore enregistré, cliquez sur Register Now avant de continuer.

**4. Acceptez la licence.**

La page de téléchargement est à présent disponible.

- **5. Localisez et sélectionnez le fichier à télécharger** install\_it **script, SAN 4.4.x, README, English, puis imprimez les instructions.**
- **6. Localisez et sélectionnez le fichier à télécharger** install\_it **script, SAN 4.4.8, English.**

Le système vous invite à choisir le répertoire de téléchargement. Sun vous recommande de télécharger les packages dans le répertoire / tmp.

- **7. Décompressez le fichier téléchargé.**
- **8. Localisez le fichier exécutable** install\_it **et exécutez-le.**

Les packages et patchs appropriés sont installés automatiquement.

**9. Redémarrez le système une fois les patchs installés.**

L'installation du pilote est à présent terminée.

<span id="page-35-0"></span>▼ Pour procéder à une installation manuelle

Si vous travaillez sous Solaris 8 et Solaris 9 et que vous ne voulez pas utiliser le script install\_it, installez le pilote en ajoutant les packages puis les patchs suivants.

#### *Packages*

Les packages sont disponibles à partir du centre de téléchargement Sun Download Center (SDLC).

**1. Rendez-vous sur** <http://www.sun.com/storage/san>**.**

La page Storage Area Networks (SAN) s'affiche.

**2. Faites défiler la page jusqu'en bas, sous la section Get the Software, cliquez sur le lien « Sun StorEdge SAN 4.4 release Software/Firmware Upgrades and Documentation ».**

Si vous n'êtes pas encore connecté, une page de connexion s'affiche.

**3. Saisissez vos nom d'utilisateur et mot de passe, puis cliquez sur Login.**

Si vous n'êtes pas encore enregistré, cliquez sur Register Now avant de continuer.

#### **4. Acceptez la licence.**

La page de téléchargement est à présent disponible.

#### **5. Localisez et sélectionnez le fichier à télécharger :**

- Solaris 8 SFS Base Packages, English
- Solaris 9 SFS Base Packages, English
- **6. Indiquez le chemin d'accès au répertoire dans lequel vous souhaitez télécharger le fichier.**
- **7. Suivez les instructions contenues dans le fichier README pour installer les packages.**

Les noms de packages suivants sont contenus dans les fichiers de téléchargement pour Solaris 8 et 9. Ils doivent être installés dans l'ordre indiqué ci-dessous.

- SUNWemlxs
- SUNWemlxsx
- SUNWemlxu
- SUNWemlxux.

#### *Patchs*

Pour télécharger les patchs de Solaris 8 et 9, procédez comme suit.

**1. Rendez-vous à la page** <http://sunsolve.sun.com>**.**

La page du contrat de licence de SunSolve Online s'affiche.

**2. Acceptez la licence.**

La page SunSolve Online s'affiche.

- **3. Sous Patches and Updates, cliquez sur PatchFinder.**
- **4. Téléchargez les patchs correspondant à votre système comme indiqué dans le**  [TABLEAU](#page-37-0) 4-1**.**

Tapez chaque ID de patch (un à la fois et sans inclure le nombre après le tiret) dans la zone « Enter Patch ID », puis cliquez sur « Find Patch ».

**5. Suivez les instructions contenues dans le fichier README de chaque patch afin d'installer les différents patchs. Les patchs doivent être installés dans l'ordre indiqué.**

#### <span id="page-37-0"></span>**6. Redémarrez le système une fois les patchs installés.**

| Type de patch          | Numéro de patch Solaris 8 | Numéro de patch Solaris 9 |
|------------------------|---------------------------|---------------------------|
| fctl/fp/fcp            | 111095-25                 | 113040-17                 |
| fcip                   | 111096-13                 | 113041-10                 |
| qlc                    | 111097-20                 | 113042-13                 |
| <b>MPxIO</b>           | 111412-18                 | 113039-12                 |
| luxadm                 | 111413-18                 | 113043-12                 |
| cfgadm                 | 111846-08                 | 113044-05                 |
| Pilote FCSM            | 114475-05                 | 114476-06                 |
| <b>SUNWsan</b>         | 111847-08                 | 111847-08                 |
| FC HBA API Lib         | 113766-04                 | 114477-03                 |
| <b>SNIA FC HBA Lib</b> | 113767-08                 | 114478-07                 |
| <b>INI FC HBA</b>      | 114877-10                 | 114878-10                 |
| Emulex FC HBA          | 119913-07                 | 119914-07                 |

**TABLEAU 4-1** Patchs pour Sun Solaris 8 et 9

# <span id="page-38-0"></span>Téléchargement des packages et patchs des pilotes HBA pour Solaris 10 pour SPARC ou x64/x86

Aucun script install\_it n'est disponible pour installer les pilotes pour Solaris 10. Si vous disposez de la version 10 01/06 (ou ultérieure) du SE Sun Solaris, seul le patch est requis. Si vous utilisez une version antérieure, vous devez absolument installer les packages avant le patch.

**Remarque –** Les packages et les patchs doivent être installés dans l'ordre indiqué.

## <span id="page-38-1"></span>▼ Pour télécharger les packages

Pour télécharger les packages de Solaris 10, procédez comme suit.

**1. Rendez-vous à l'adresse** [http://www.sun.com/download/products.xml?id=](http://www.sun.com/download/products.xml?id=42c4317d.) [42c4317d.](http://www.sun.com/download/products.xml?id=42c4317d.)

La page de téléchargement des produits (Products Download) s'affiche.

**2. Sous Platform, cliquez sur Download.**

Le menu de connexion Login s'affiche.

**3. Saisissez vos nom d'utilisateur et mot de passe, puis cliquez sur Login.**

La page Download s'affiche, proposant deux éléments dans un tableau.

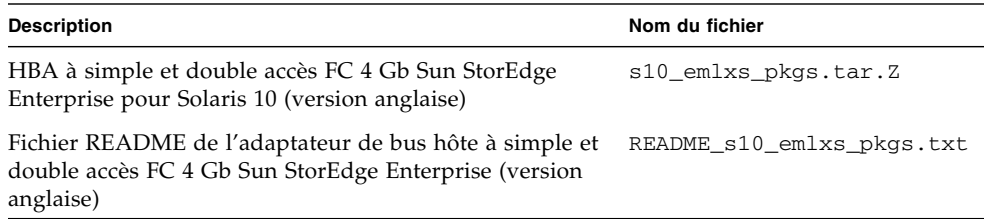

- **4. Lisez le contrat de licence, puis acceptez-le ou refusez-le.**
- **5. Cliquez sur l'élément à télécharger approprié à cet adaptateur 4 Gbits.**

Les packages suivants sont contenus dans le fichier zippé :

- SUNWemlxs
- SUNWemlxu
- **6. Cliquez sur le second élément et imprimez les instructions d'installation contenues dans le fichier README du pilote.**
- **7. Suivez les instructions du fichier README.**

## <span id="page-39-0"></span>▼ Pour télécharger les patchs

Pour télécharger les patchs de Solaris 10, procédez comme suit.

**1. Rendez-vous à la page** <http://sunsolve.sun.com>**.**

La page du contrat de licence de SunSolve Online s'affiche.

#### **2. Acceptez la licence.**

La page SunSolve Online s'affiche.

- **3. Sous Patches and Updates, cliquez sur PatchFinder.**
- **4. Téléchargez l'un des patchs suivants en tapant l'ID de patch (sans le numéro après le tiret) dans la zone « Enter Patch ID » et en cliquant sur « Find Patch ».**
	- 120222-08 (ou ultérieur) Sun OS 5.10 : Emulex-Sun Fibre LightPulse Channel Adapter driver
	- 120223-08 (ou ultérieur) Sun OS 5.10\_x86 : Emulex-Sun Fibre LightPulse Channel Adapter driver
- **5. Suivez les instructions contenues dans le fichier README du patch afin d'installer ce dernier.**
- <span id="page-39-1"></span>**6. Redémarrez le système une fois le patch installé.**

# Prise en charge de diagnostics

La prise en charge des diagnostics pour les HBA Emulex à simple et double accès FC 4 Gb PCI-X Sun StorageTek Enterprise est disponible avec le logiciel SunVTS™. Les patchs requis sont indiqués dans le [TABLEAU](#page-39-2) 4-2.

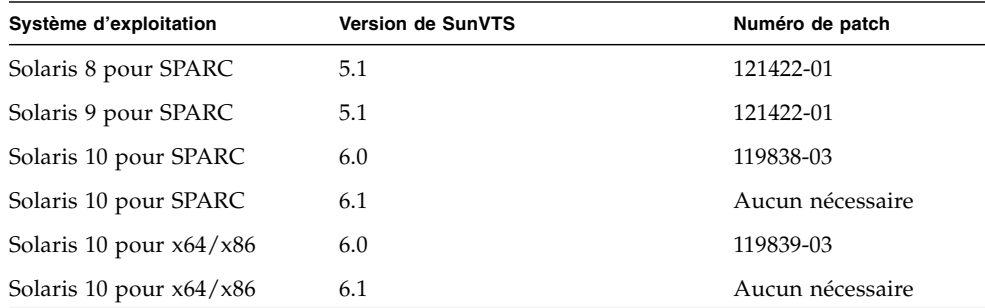

#### <span id="page-39-2"></span>**TABLEAU 4-2** Patchs requis

# <span id="page-40-0"></span>Installation du pilote HBA avec les systèmes d'exploitation Red Hat et SuSE

Les systèmes d'exploitation Red Hat Enterprise Linux (RHEL) 3 et 4 et SuSE Linux Enterprise Server (SLES) 8 et 9 sont pris en charge par les HBA à simple et double accès. Avant d'installer les pilotes pour Linux, vous devez installer le SE Linux adéquat sur votre disque dur. Vous pouvez télécharger le pilote et les utilitaires à partir de la page Web d'Emulex dédiée aux produits Sun. Le pilote se présente sous la forme d'un package .gz et les utilitaires sous la forme d'un fichier .tar. La documentation d'installation est disponible sur la même page Web que le pilote et les utilitaires.

## <span id="page-40-1"></span>▼ Pour télécharger et installer les packages

Pour télécharger les packages, procédez comme suit.

**1. Rendez-vous sur la page** <http://www.emulex.com>/ts/docoem/Sun/10k.htm.

La page de téléchargement principale d'Emulex relative aux adaptateurs de bus hôte Fibre Channel Sun StorageTek s'affiche.

**2. Cliquez sur le lien « SG-XPCI1FC-EM4-Z and SG-XPCI2FC-EM4-Z Host Adapters ».**

La page Web « Emulex Sun StorageTek SG-XPCI1FC-EM4-Z and SG-XPCI2FC-EM4- Z Host Adapters » s'affiche.

- **3. Dans la section « Latest Released Driver for Linux 2.4 or 2.6 Kernel », cliquez sur le lien de téléchargement relatif au kit du pilote (Driver kit).**
- **4. Cliquez sur le lien « Download » en regard du kit Application.**
- **5. Pour télécharger le manuel entier, cliquez sur le lien « Manual » afin d'ouvrir le pilote et les utilitaires Emulex pour Linux.**
- **6. Suivez les instructions fournies dans le manuel pour installer le pilote HBA et le kit Application Helper Module.**

**Remarque –** Pour créer un disque d'initialisation Linux, reportez-vous à la section « [Création d'un disque d'initialisation Linux](#page-41-1) », page 32.

# <span id="page-41-0"></span>Prise en charge des diagnostics des SE Red Hat et SuSE

Les diagnostics sont pris en charge par les utilitaires Emulex lputil et HBAnyware. Les fonctions suivantes sont prises en charge :

- liste des adaptateurs ;
- informations sur les adaptateurs ;
- maintenance des microprogrammes ;
- réinitialisation des adaptateurs.

Pour vérifier l'installation, suivez les instructions fournies à la section « View HBA Information using lputil » du manuel du pilote Emulex.

# <span id="page-41-1"></span>Création d'un disque d'initialisation Linux

Les adaptateurs Emulex permettent de charger et d'initialiser le système d'exploitation Linux à partir d'un pilote connecté au SAN. Le pilote Emulex pour Linux est fourni sur le CD de distribution de Linux. Si vous préférez utiliser un autre pilote Linux, créez un disque de pilote.

Pour procéder à l'initialisation via le SAN directement à partir de votre CD de distribution, suivez les instructions accompagnant le CD. Reportez-vous au site Web d'Emulex pour en savoir plus sur les autres conditions d'initialisation à partir d'un réseau SAN.

# <span id="page-42-0"></span>Installation du pilote HBA avec les systèmes d'exploitation Windows 2000 ou Windows Server 2003

Les systèmes d'exploitation Windows 2000 et Windows Server 2003 sont pris en charge par les HBA à simple et double accès. Avant d'installer les pilotes pour Windows, vérifiez que le SE Windows adéquat est installé sur le disque dur. Le kit du pilote, qui comprend des utilitaires, peut être téléchargé sous forme de fichier. exe auto-extractible sur la page Web d'Emulex dédiée aux produits Sun. La documentation d'installation est disponible sur la même page.

Le pilote SCSIport Miniport prend en charge Windows 2000 32 bits et Windows Server 2003 uniquement. Le pilote Storport Miniport peut être exécuté sur les versions 32 bits et 64 bits de Windows Server 2003.

# <span id="page-42-1"></span>▼ Pour installer le pilote HBA

Suivez les étapes de téléchargement et installez le kit du pilote HBA pour Windows.

**1. Rendez-vous sur la page** <http://www.emulex.com/ts/docoem/Sun/10k.htm>**.**

La page de téléchargement principale d'Emulex relative aux adaptateurs de bus hôte Fibre Channel Sun StorageTek s'affiche.

**2. Cliquez sur le lien « SG-XPCI1FC-EM4-Z and SG-XPCI2FC-EM4-Z Host Adapters ».**

La page Web « Emulex Sun StorageTek SG-XPCI1FC-EM4-Z and SG-XPCI2FC-EM4-Z Host Adapters » s'affiche.

- **3. Dans la section « Latest Released Driver for Windows », sous « Windows Server 2003 and Windows Server 2000 », cliquez sur le lien de téléchargement du kit du pilote.**
- **4. Pour télécharger le manuel entier, cliquez sur le lien « Manual » afin d'ouvrir les pilotes Emulex Storport Miniport ou SCSIport Miniport.**
- **5. Suivez les instructions du manuel pour installer le pilote HBA.**

**Remarque –** Pour créer un disque d'initialisation Windows, reportez-vous à la section « [Pour créer un disque d'initialisation Windows](#page-43-1) », page 34.

# <span id="page-43-0"></span>▼ Pour installer les utilitaires de diagnostic et de gestion

Les diagnostics sont pris en charge par les utilitaires Emulex lputil et HBAnyware. Les fonctions suivantes sont prises en charge :

- liste des adaptateurs ;
- informations sur les adaptateurs ;
- maintenance des microprogrammes ;
- réinitialisation des adaptateurs.

Pour vérifier l'installation, suivez les instructions fournies à la section « View HBA Information using lputil » du manuel du pilote Emulex.

# <span id="page-43-1"></span>▼ Pour créer un disque d'initialisation Windows

#### **1. Rendez-vous sur la page**

<http://www.emulex.com/ts/docoem/framsun/10k.htm>**.**

La page de téléchargement principale d'Emulex relative aux adaptateurs de bus hôte Fibre Channel Sun StorageTek s'affiche.

**2. Cliquez sur le lien « SG-XPCI1FC-EM4-Z and SG-XPCI2FC-EM4-Z Host Adapters ».**

La page Web « Emulex Sun StorageTek SG-XPCI1FC-EM4-Z and SG-XPCI2FC-EM4- Z Host Adapters » s'affiche.

- **3. Pour télécharger le manuel, cliquez sur le lien « Manual » afin d'ouvrir le manuel de l'utilisateur d'Emulex Universal Boot version 5.01a9.**
- **4. Suivez les instructions du manuel pour créer un disque d'initialisation Windows.**

# <span id="page-43-2"></span>Contact services

Si vous avez besoin d'aide pour installer ou utiliser ce produit, consultez notre site Web à l'adresse :

<http://www.sun.com/service/contacting/>

# <span id="page-44-1"></span><span id="page-44-0"></span>Déclarations de conformité aux normes et aux règles, ainsi qu'aux normes de sécurité

Cette annexe contient les informations suivantes relatives à l'adaptateur de bus hôte à simple et double accès Fibre Channel 4 Gb Sun StorageTek Enterprise :

- « [Declaration of Conformity](#page-46-0) », page 37
- « [Regulatory Compliance Statements](#page-48-0) », page 39
- «[Safety Agency Compliance Statement](#page-52-0) », page 43

# <span id="page-46-0"></span>Declaration of Conformity

Compliance Model Number: **LP-XXXXX**

Product Family Name: **Sun StorageTek Enterprise PCI-X 4 Gb Fibre Channel Single and Dual Port Emulex HBA** (SG-XPCI1FC-EM4-Z, SG-XPCI2FC-EM4-Z)

#### **EMC**

USA—FCC Class A

This equipment complies with Part 15 of the FCC Rules. Operation is subject to the following two conditions:

- 1. This equipment may not cause harmful interference.
- 2. This equipment must accept any interference that may cause undesired operation.

#### **European Union**

This equipment complies with the following requirements of the EMC Directive 89/336/EEC:

*As Telecommunication Network Equipment (TNE) in Both Telecom Centers and Other Than Telecom Centers per (as applicable):* EN 300 386 V.1.3.2 (2003-05) Required Limits:

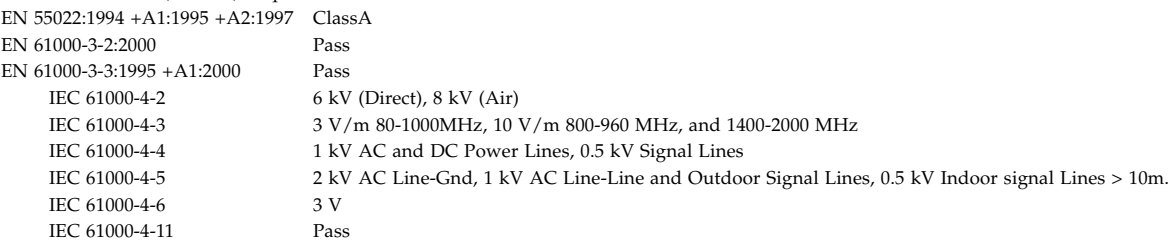

#### *As Information Technology Equipment (ITE) Class A per (as applicable):*

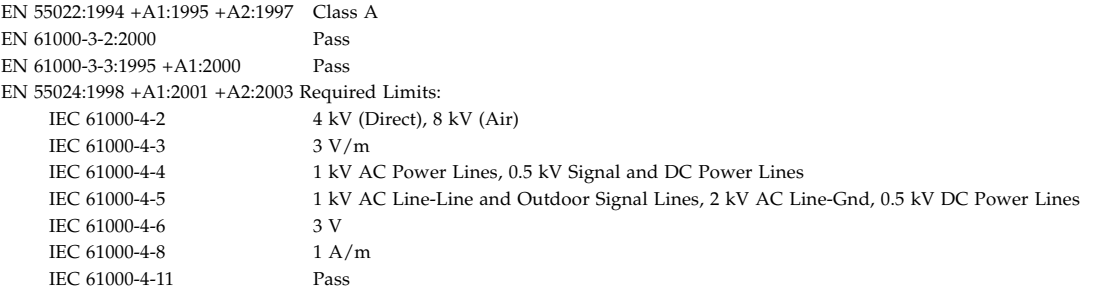

**Safety:** *This equipment complies with the following requirements of the Low Voltage Directive 73/23/EEC:*

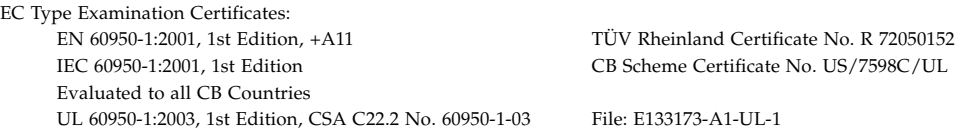

**Supplementary Information:** This product was tested and complies with all the requirements for the CE Mark. This equipment complies with the Restriction of Hazardous Substances (RoHS) directive 2002/95/EC.

 $/$ S/S $/$ Dennis P. Symanski DATE Worldwide, Compliance Engineering Sun Microsystems, Inc. 4150 Network Circle, MPK15-102 Santa Clara, CA 95054 U.S.A. Tel: 650-786-3255 Fax: 650-786-3723

Donald Cameron DATE Program Manager/Customer Quality Sun Microsystems Scotland, Limited Blackness Road, Phase I, Main Bldg. Springfield, EH49 7LR Scotland, United Kingdom<br>Tel: +44 1 506 672 539 Fax: +44 1 506 670 011

# <span id="page-48-0"></span>Regulatory Compliance Statements

Your Sun product is marked to indicate its compliance class:

- Federal Communications Commission (FCC) USA
- Industry Canada Equipment Standard for Digital Equipment (ICES-003) Canada
- Voluntary Control Council for Interference (VCCI) Japan
- Bureau of Standards Metrology and Inspection (BSMI) Taiwan

Please read the appropriate section that corresponds to the marking on your Sun product before attempting to install the product.

## FCC Class A Notice

This device complies with Part 15 of the FCC Rules. Operation is subject to the following two conditions:

- 1. This device may not cause harmful interference.
- 2. This device must accept any interference received, including interference that may cause undesired operation.

**Note:** This equipment has been tested and found to comply with the limits for a Class A digital device, pursuant to Part 15 of the FCC Rules. These limits are designed to provide reasonable protection against harmful interference when the equipment is operated in a commercial environment. This equipment generates, uses, and can radiate radio frequency energy, and if it is not installed and used in accordance with the instruction manual, it may cause harmful interference to radio communications. Operation of this equipment in a residential area is likely to cause harmful interference, in which case the user will be required to correct the interference at his own expense.

**Modifications:** Any modifications made to this device that are not approved by Sun Microsystems, Inc. may void the authority granted to the user by the FCC to operate this equipment.

# FCC Class A Parts

This device complies with Part 15 of the FCC Rules. Operation is subject to the following two conditions:

- 1. This device may not cause harmful interference.
- 2. This device must accept any interference received, including interference that may cause undesired operation.

**Note:** This equipment has been tested and found to comply with the limits for a Class B digital device, pursuant to Part 15 of the FCC Rules. These limits are designed to provide reasonable protection against harmful interference in a residential installation. This equipment generates, uses and can radiate radio frequency energy and, if not installed and used in accordance with the instructions, may cause harmful interference to radio communications. However, there is no guarantee that interference will not occur in a particular installation. If this equipment does cause harmful interference to radio or television reception, which can be determined by turning the equipment off and on, the user is encouraged to try to correct the interference by one or more of the following measures:

- Reorient or relocate the receiving antenna.
- Increase the separation between the equipment and receiver.
- Connect the equipment into an outlet on a circuit different from that to which the receiver is connected.
- Consult the dealer or an experienced radio/television technician for help.

**Modifications:** Any modifications made to this device that are not approved by Sun Microsystems, Inc. may void the authority granted to the user by the FCC to operate this equipment.

## ICES-003 Class A Notice - Avis NMB-003, Classe A

This Class A digital apparatus complies with Canadian ICES-003. Cet appareil numérique de la classe A est conforme à la norme NMB-003 du Canada.

### ICES-003 Class A Notice - Avis NMB-003, Classe A Parts

This Class B digital apparatus complies with Canadian ICES-003. Cet appareil numérique de la classe B est conforme à la norme NMB-003 du Canada.

## VCCI 基準について

### クラスAVCCI 基準について

クラスAVCCIの表示があるワークステーションおよびオプション製品は、クラスA情報技 術装置です。これらの製品には、下記の項目が該当します。

この装置は、情報処理装置等電波障害自主規制協議会(VCCI)の基準に基づくクラス A情報技術装置です。この装置を家庭環境で使用すると電波妨害を引き起こすことが あります。この場合には使用者が適切な対策を講ずるよう要求されることがあります。

### クラスBVCCI 基準について

クラスBVCCIの表示 VCI があるワークステーションおよびオプション製品は、クラ スB情報技術装置です。これらの製品には、下記の項目が該当します。

この装置は、情報処理装置等電波障害自主規制協議会(VCCI)の基準に基づくクラス B情報技術装置です。この装置は、家庭環境で使用することを目的としていますが、 この装置がラジオやテレビジョン受信機に近接して使用されると、受信障害を引き起 こすことがあります。取扱説明書に従って正しい取り扱いをしてください。

# BSMI Class A Notice

The following statement is applicable to products shipped to Taiwan and marked as Class A on the product compliance label.

> 警告使用者: 這是甲類的資訊產品,在居住的環境中使用 時,可能會造成射頻干擾,在這種情況下, 使用者會被要求採取某些適當的對策。

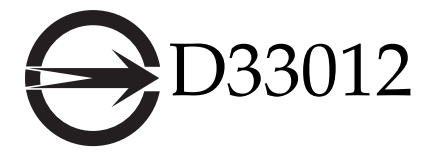

GOST-R Certification Mark

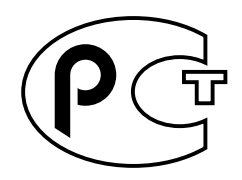

# <span id="page-52-0"></span>Safety Agency Compliance Statement

Read this section before beginning any procedure. The following text provides safety precautions to follow when installing a Sun Microsystems product.

# Safety Precautions

For your protection, observe the following safety precautions when setting up your equipment:

- Follow all cautions and instructions marked on the equipment.
- Ensure that the voltage and frequency of your power source match the voltage and frequency inscribed on the equipment's electrical rating label.
- Never push objects of any kind through openings in the equipment. Dangerous voltages may be present. Conductive foreign objects could produce a short circuit that could cause fire, electric shock, or damage to your equipment.

### Symbols

The following symbols may appear in this book:

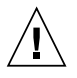

**Attention –** There is a risk of personal injury and equipment damage. Follow the instructions.

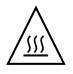

**Attention –** Hot surface. Avoid contact. Surfaces are hot and may cause personal injury if touched.

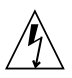

**Attention –** Hazardous voltages are present. To reduce the risk of electric shock and danger to personal health, follow the instructions.

Depending on the type of power switch your device has, one of the following symbols may be used:

**On –** Applies AC power to the system.

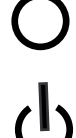

**Off –** Removes AC power from the system.

**Standby –** The On/Standby switch is in the standby position.

## Modifications to Equipment

Do not make mechanical or electrical modifications to the equipment. Sun Microsystems is not responsible for regulatory compliance of a modified Sun product.

### Placement of a Sun Product

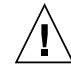

**Attention –** Do not block or cover the openings of your Sun product. Never place a Sun product near a radiator or heat register. Failure to follow these guidelines can cause overheating and affect the reliability of your Sun product.

## Noise Level

Declared noise emissions in accordance with ISO 9296, A-weighted, operating and idling:

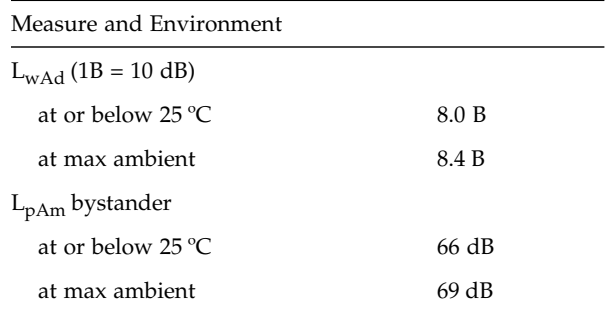

## SELV Compliance

Safety status of I/O connections comply to SELV requirements.

### Power Cord Connection

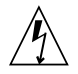

**Attention –** Sun products are designed to work with power systems having a grounded neutral (grounded return for DC-powered products). To reduce the risk of electric shock, do not plug Sun products into any other type of power system. Contact your facilities manager or a qualified electrician if you are not sure what type of power is supplied to your building.

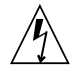

**Attention –** Not all power cords have the same current ratings. Do not use the power cord provided with your equipment for any other products or use. Household extension cords do not have overload protection and are not meant for use with computer systems. Do not use household extension cords with your Sun product.

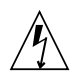

注意 - 添付の電源コードを他の装置や用途に 使用しない 添付の電源コードは本装置に接続し、使用する

ことを目的として設計され、その安全性が確認 されているものです。決して他の装置や用途に 使用しないでください。火災や感電の原因とな る恐れがあります。

The following caution applies only to devices with a Standby power switch:

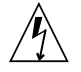

**Attention –** The power switch of this product functions as a standby type device only. The power cord serves as the primary disconnect device for the system. Be sure to plug the power cord into a grounded power outlet that is nearby the system and is readily accessible. Do not connect the power cord when the power supply has been removed from the system chassis.

The following caution applies only to devices with multiple power cords:

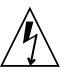

**Attention –** For products with multiple power cords, all power cords must be disconnected to completely remove power from the system.

#### Battery Warning

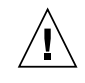

**Attention –** There is danger of explosion if batteries are mishandled or incorrectly replaced. On systems with replaceable batteries, replace only with the same manufacturer and type or equivalent type recommended by the manufacturer per the instructions provided in the product service manual. Do not disassemble batteries or attempt to recharge them outside the system. Do not dispose of batteries in fire. Dispose of batteries properly in accordance with the manufacturer's instructions and local regulations. Note that on Sun CPU boards, there is a lithium battery molded into the realtime clock. These batteries are not customer replaceable parts.

## System Unit Cover

You must remove the cover of your Sun computer system unit to add cards, memory, or internal storage devices. Be sure to replace the cover before powering on your computer system.

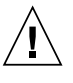

**Attention –** Do not operate Sun products without the cover in place. Failure to take this precaution may result in personal injury and system damage.

### Rack System Warning

The following warnings apply to Racks and Rack Mounted systems.

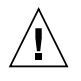

**Attention –** For safety, equipment should always be loaded from the bottom up. That is, install the equipment that will be mounted in the lowest part of the rack first, then the next higher systems, etc.

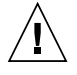

**Attention –** To prevent the rack from tipping during equipment installation, the anti-tilt bar on the rack must be deployed.

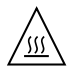

**Attention –** To prevent extreme operating temperature within the rack insure that the maximum temperature does not exceed the product's ambient rated temperatures.

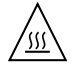

**Attention –** To prevent extreme operating temperatures due to reduced airflow consideration should be made to the amount of air flow that is required for a safe operation of the equipment.

## Laser Compliance Notice

Sun products that use laser technology comply with Class 1 laser requirements.

> Class 1 Laser Product Luokan 1 Laserlaite Klasse 1 Laser Apparat Laser Klasse 1

### CD and DVD Devices

The following caution applies to CD, DVD, and other optical devices.

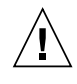

**Attention –** Use of controls, adjustments, or the performance of procedures other than those specified herein may result in hazardous radiation exposure.

## Conformité aux normes de sécurité

Veuillez lire attentivement cette section avant de commencer. Ce texte traite des consignes de sécurité qu'il convient de suivre pour l'installation d'un produit Sun Microsystems.

## Consignes de sécurité

Pour votre sécurité, nous vous recommandons de suivre scrupuleusement les mesures de sécurité ci-dessous lorsque vous installez votre matériel :

- Suivez scrupuleusement les instructions et les avertissements figurant sur le matériel.
- Assurez-vous que la tension et la fréquence de la source d'alimentation correspondent à celles spécifiées sur l'étiquette des caractéristiques électriques de l'équipement.
- N'introduisez en aucun cas des objets quels qu'ils soient dans les ouvertures de l'appareil. L'appareil peut présenter des tensions potentiellement dangereuses. Tout objet étranger conducteur risque de produire un court-circuit pouvant présenter un risque d'incendie ou de décharge électrique, ou susceptible d'endommager le matériel.

## Symboles

Vous trouverez ci-dessous la signification des différents symboles utilisés :

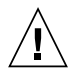

**Attention –** Vous risquez d'endommager le matériel et de vous blesser. Veuillez suivre les instructions.

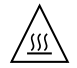

**Attention –** Surfaces brûlantes. Évitez tout contact. La température des surfaces est élevée. Vous risquez de vous blesser si vous les touchez.

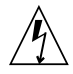

**Attention –** Tensions dangereuses. Pour réduire les risques de décharge électrique et de danger physique, observez les consignes indiquées.

Un des symboles suivants sera peut-être utilisé en fonction du type d'interrupteur de votre système :

> **Marche –** Alimente le système en courant alternatif.

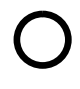

**Arrêt –** Coupe l'alimentation en courant alternatif du système.

**Veilleuse –** L'interrupteur Marche/Veille est sur la position de veille.

## Modification du matériel

N'apportez aucune modification mécanique ou électrique au matériel. Sun Microsystems décline toute responsabilité quant à la non-conformité éventuelle d'un produit Sun modifié.

### Positionnement d'un produit Sun

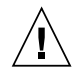

**Attention –** Évitez d'obstruer ou de couvrir les ouvertures de votre produit Sun. Un produit Sun ne doit jamais être placé à proximité d'un radiateur ou d'une source de chaleur. Le non-respect de ces règles peut entraîner des risques de surchauffe et affecter le bon fonctionnement de votre produit Sun.

## Niveau de pression acoustique

Émissions de bruit déclarées conformes aux normes ISO 9296, hors service, en service et en veille :

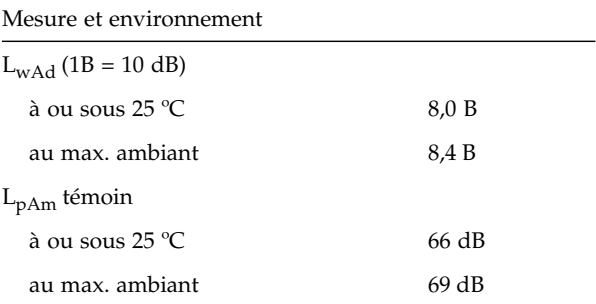

### Conformité SELV

Le niveau de sécurité des connexions E/S est conforme aux normes SELV.

## Connexion du cordon d'alimentation

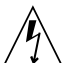

**Attention –** Les produits Sun sont conçus pour fonctionner avec des systèmes d'alimentation électrique avec prise de terre neutre (conducteur terre pour les produits avec une alimentation en courant continu). Pour éviter tout risque d'électrocution, ne branchez jamais un produit Sun dans un autre type d'alimentation secteur. En cas de doute quant au type d'alimentation électrique du local, renseignez-vous auprès du gérant du bâtiment ou d'un électricien qualifié.

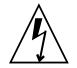

**Attention –** Tous les cordons d'alimentation ne présentent pas les mêmes caractéristiques électriques. Les cordons d'alimentation à usage domestique ne sont pas protégés contre les surtensions et ne sont pas conçus pour être utilisés avec des ordinateurs. Aussi, n'utilisez jamais de cordon d'alimentation à usage domestique avec les produits Sun.

L'avertissement suivant s'applique uniquement aux appareils équipés d'un interrupteur de veille :

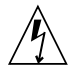

**Attention –** L'interrupteur d'alimentation de ce produit fonctionne uniquement comme un dispositif de mise en veille. Le cordon d'alimentation constitue le mode de déconnexion principal du système. Branchez toujours ce cordon sur une source d'alimentation électrique avec prise de terre située à proximité du système et facilement accessible. Ne le branchez jamais lorsque l'alimentation a été retirée du châssis du système.

L'avertissement suivant s'applique uniquement aux appareils équipés de plusieurs cordons d'alimentation :

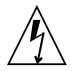

**Attention –** Dans le cas de produits équipés de plusieurs cordons d'alimentation, débranchez tous les cordons afin de mettre entièrement le système hors tension.

#### Mise en garde relative aux batteries

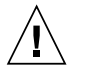

**Attention –** Les batteries risquent d'exploser en cas de manipulation maladroite ou de remplacement incorrect. Sur les systèmes équipés de batteries remplaçables, n'utilisez que des batteries identiques (même marque et même type) ou équivalentes conformément aux recommandations du fabricant figurant dans le manuel d'entretien du produit. Ne démontez pas les batteries et ne tentez pas de les recharger en de hors du système. Ne les jetez pas au feu, mais mettez-les au rebut conformément aux consignes du fabricant et à la législation locale en vigueur. Sur les cartes CPU Sun, une pile au lithium a été moulée dans l'horloge temps réel. Cette pile ne doit pas être remplacée par le client.

#### Couvercle de l'unité

Pour ajouter des cartes, de la mémoire ou des périphériques de stockage internes, vous devez retirer le couvercle du système Sun. Remettez le couvercle en place avant de mettre le système sous tension.

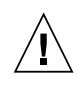

**Attention –** Ne mettez jamais de produits Sun sous tension sans que le couvercle ne soit installé. Si vous ne prenez pas ces précautions, vous risquez de vous blesser et d'endommager le système.

#### Mise en garde relative aux systèmes montés en rack

Les avertissements suivants s'appliquent aux racks et aux systèmes montés en rack.

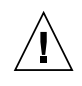

**Attention –** Pour des raisons de sécurité, installez toujours le matériel en partant du bas. Autrement dit, commencez par installer le matériel à placer au bas du rack, puis continuez par le composant à placer immédiatement au-dessus, et ainsi de suite.

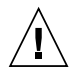

**Attention –** Afin d'éviter que le rack ne se renverse au cours de l'installation, tirez toujours la barre anti-basculement prévue sur le rack.

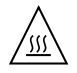

**Attention –** Pour éviter une surchauffe à l'intérieur du rack, veillez à ce que la température maximale ne dépasse pas la plage de températures ambiantes acceptable indiquée.

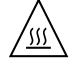

**Attention –** Afin d'éviter que le système ne surchauffe en raison d'une ventilation insuffisante, veillez à ce que la circulation d'air soit suffisante pour que le système fonctionne en toute sécurité.

### Avis de conformité des appareils laser

Les produits Sun faisant appel à la technologie laser sont conformes aux normes de sécurité des appareils laser de classe 1.

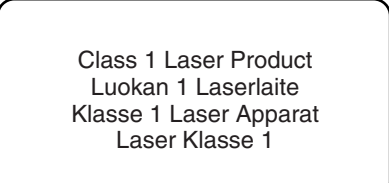

### Unités de CD et de DVD

La mise en garde suivante s'applique aux unités de CD et de DVD, ainsi qu'à d'autres périphériques optiques.

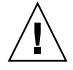

**Attention –** L'utilisation de commandes et de réglages ou l'application de procédures autres que celles spécifiées dans le présent document risque d'entraîner une exposition à des radiations dangereuses.

## Einhaltung sicherheitsbehördlicher Vorschriften

Lesen Sie vor dem Ausführen von Arbeiten diesen Abschnitt. Im folgenden Text werden Sicherheitsvorkehrungen beschrieben, die Sie bei der Installation eines Sun Microsystems-Produkts beachten müssen.

## Sicherheitsvorkehrungen

Treffen Sie zu Ihrem eigenen Schutz bei der Installation des Geräts die folgenden Sicherheitsvorkehrungen:

- Beachten Sie alle auf den Geräten angebrachten Warnhinweise und Anweisungen.
- Stellen Sie sicher, dass Spannung und Frequenz der Stromversorgung den Nennleistungen auf dem am Gerät angebrachten Etikett entsprechen.
- Führen Sie niemals Fremdobjekte in die Öffnungen am Gerät ein. Es können gefährliche Spannungen anliegen. Leitfähige Fremdobjekte können einen Kurzschluss verursachen, der einen Brand, Stromschlag oder Geräteschaden herbeiführen kann.

### Symbole

Die Symbole in diesem Handbuch haben folgende Bedeutung:

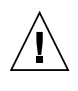

**Achtung –** Gefahr von Verletzung und Geräteschaden. Befolgen Sie die Anweisungen.

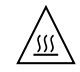

**Achtung –** Heiße Oberfläche. Nicht berühren, da Verletzungsgefahr durch heiße Oberfläche besteht.

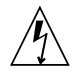

**Achtung –** Gefährliche Spannungen. Befolgen Sie die Anweisungen, um Stromschläge und Verletzungen zu vermeiden.

Je nach Netzschaltertyp an Ihrem Gerät kann eines der folgenden Symbole verwendet werden:

**Ein –** Versorgt das System mit Wechselstrom.

**Aus –** Unterbricht die Wechselstromzufuhr zum Gerät.

**Wartezustand –** Der Ein-/Standby-Netzschalter befindet sich in der Standby-Position.

### Modifikationen des Geräts

Nehmen Sie keine elektrischen oder mechanischen Gerätemodifikationen vor. Sun Microsystems ist für die Einhaltung der Sicherheitsvorschriften von modifizierten Sun-Produkten nicht haftbar.

#### Aufstellung von Sun-Geräten

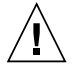

**Achtung –** Geräteöffnungen Ihres Sun-Produkts dürfen nicht blockiert oder abgedeckt werden. Sun-Geräte sollten niemals in der Nähe von Heizkörpern oder Heißluftklappen aufgestellt werden. Die Nichtbeachtung dieser Richtlinien kann Überhitzung verursachen und die Zuverlässigkeit Ihres Sun-Geräts beeinträchtigen.

#### Lautstärke

Schallabstrahlung gemäß ISO 9296, A-bewertet, in Betrieb und im Leerlauf:

### Messung und Umgebung L  $\mu_1$  (1B = 10 dB)

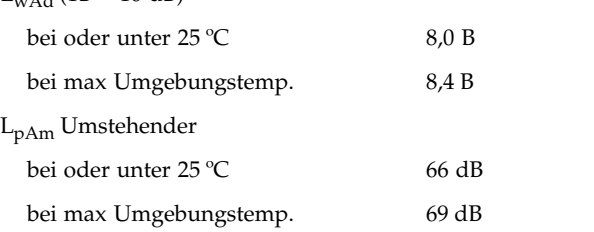

### SELV-Konformität

Der Sicherheitsstatus der E/A-Verbindungen entspricht den SELV-Anforderungen.

#### Anschluss des Netzkabels

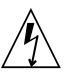

**Achtung –** Sun-Geräte sind für Stromversorgungssysteme mit einem geerdeten neutralen Leiter (geerdeter Rückleiter bei gleichstrombetriebenen Geräten) ausgelegt. Um die Gefahr von Stromschlägen zu vermeiden, schließen Sie das Gerät niemals an andere Stromversorgungssysteme an. Wenden Sie sich an den zuständigen Gebäudeverwalter oder an einen qualifizierten Elektriker, wenn Sie nicht sicher wissen, an welche Art von Stromversorgungssystem Ihr Gebäude angeschlossen ist.

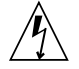

**Achtung –** Nicht alle Netzkabel verfügen über die gleichen Nennwerte. Herkömmliche, im Haushalt verwendete Verlängerungskabel besitzen keinen Überlastschutz und sind daher für Computersysteme nicht geeignet. Verwenden Sie bei Ihrem Sun-Produkt keine Haushalts-Verlängerungskabel.

Die folgende Warnung gilt nur für Geräte mit Standby-Netzschalter:

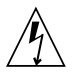

**Achtung –** Beim Netzschalter dieses Geräts handelt es sich nur um einen Ein/Standby-Schalter. Zum völligen Abtrennen des Systems von der Stromversorgung dient hauptsächlich das Netzkabel. Stellen Sie sicher, dass das Netzkabel an eine frei zugängliche geerdete Steckdose in der Nähe des Systems angeschlossen ist. Schließen Sie das Stromkabel nicht an, wenn die Stromversorgung vom Systemchassis entfernt wurde.

Die folgende Warnung gilt nur für Geräte mit mehreren Netzkabeln:

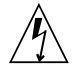

**Achtung –** Bei Produkten mit mehreren Netzkabeln müssen alle Netzkabel abgetrennt werden, um das System völlig von der Stromversorgung zu trennen.

#### Warnung bezüglich Batterien

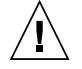

**Achtung –** Bei unsachgemäßer Handhabung oder nicht fachgerechtem Austausch der Batterien besteht Explosionsgefahr. Verwenden Sie bei Systemen mit austauschbaren Batterien ausschließlich Ersatzbatterien desselben Typs und Herstellers bzw. einen entsprechenden, vom Hersteller gemäß den Anweisungen im Service-Handbuch des Produkts empfohlenen Batterietyp. Versuchen Sie nicht, die Batterien auszubauen oder außerhalb des Systems wiederaufzuladen. Werfen Sie die Batterien nicht ins Feuer. Entsorgen Sie die Batterien entsprechend den Anweisungen des Herstellers und den vor Ort geltenden Vorschriften. CPU-Karten von Sun verfügen über eine Echtzeituhr mit integrierter Lithiumbatterie. Diese Batterie darf nur von einem qualifizierten Servicetechniker ausgewechselt werden.

### Gehäuseabdeckung

Sie müssen die Abdeckung Ihres Sun-Computersystems entfernen, um Karten, Speicher oder interne Speichergeräte hinzuzufügen. Bringen Sie vor dem Einschalten des Systems die Gehäuseabdeckung wieder an.

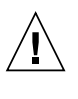

**Achtung –** Nehmen Sie Sun-Geräte nicht ohne Abdeckung in Betrieb. Die Nichtbeachtung dieses Warnhinweises kann Verletzungen oder Geräteschaden zur Folge haben.

#### Warnungen bezüglich in Racks eingebauter Systeme

Die folgenden Warnungen gelten für Racks und in Racks eingebaute Systeme:

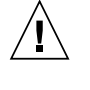

**Achtung –** Aus Sicherheitsgründen sollten sämtliche Geräte von unten nach oben in Racks eingebaut werden. Installieren Sie also zuerst die Geräte, die an der untersten Position im Rack eingebaut werden, gefolgt von den Systemen, die an nächsthöherer Stelle eingebaut werden, usw.

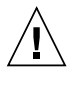

**Achtung –** Verwenden Sie beim Einbau den Kippschutz am Rack, um ein Umkippen zu vermeiden.

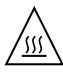

**Achtung –** Um extreme Betriebstemperaturen im Rack zu vermeiden, stellen Sie sicher, dass die Maximaltemperatur die Nennleistung der Umgebungstemperatur für das Produkt nicht überschreitet

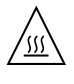

**Achtung –** Um extreme Betriebstemperaturen durch verringerte Luftzirkulation zu vermeiden, sollte die für den sicheren Betrieb des Geräts erforderliche Luftzirkulation eingesetzt werden.

### Hinweis zur Laser-Konformität

Sun-Produkte, die die Laser-Technologie verwenden, entsprechen den Laser-Anforderungen der Klasse 1.

> Class 1 Laser Product Luokan 1 Laserlaite Klasse 1 Laser Apparat Laser Klasse 1

### CD- und DVD-Geräte

Die folgende Warnung gilt für CD-, DVD- und andere optische Geräte:

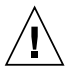

**Achtung –** Die hier nicht aufgeführte Verwendung von Steuerelementen, Anpassungen oder Ausführung von Vorgängen kann eine gefährliche Strahlenbelastung verursachen.

# Normativas de seguridad

Lea esta sección antes de realizar cualquier operación. En ella se explican las medidas de seguridad que debe tomar al instalar un producto de Sun Microsystems.

### Medidas de seguridad

Para su protección, tome las medidas de seguridad siguientes durante la instalación del equipo:

- Siga todos los avisos e instrucciones indicados en el equipo.
- Asegúrese de que el voltaje y frecuencia de la fuente de alimentación coincidan con el voltaje y frecuencia indicados en la etiqueta de clasificación eléctrica del equipo.
- No introduzca objetos de ningún tipo por las rejillas del equipo, ya que puede quedar expuesto a voltajes peligrosos. Los objetos conductores extraños pueden producir cortocircuitos y, en consecuencia, incendios, descargas eléctricas o daños en el equipo.

#### Símbolos

En este documento aparecen los siguientes símbolos:

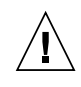

**Precaución –** Existe el riesgo de que se produzcan lesiones personales y daños en el equipo. Siga las instrucciones.

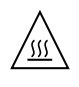

**Precaución –** Superficie caliente. Evite todo contacto. Las superficies están calientes y pueden causar lesiones personales si se tocan.

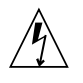

**Precaución –** Voltaje peligroso. Para reducir el riesgo de descargas eléctricas y lesiones personales, siga las instrucciones.

En función del tipo de interruptor de alimentación del que disponga el dispositivo, se utilizará uno de los símbolos siguientes:

> **Encendido –** Suministra alimentación de CA al sistema.

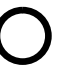

**Apagado –** Corta la alimentación de CA del sistema.

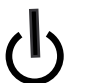

**Espera –** El interruptor de encendido/espera está en la posición de espera.

## Modificaciones en el equipo

No realice modificaciones de tipo mecánico ni eléctrico en el equipo. Sun Microsystems no se hace responsable del cumplimiento de normativas en caso de que un producto Sun se haya modificado.

### Colocación de un producto Sun

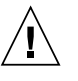

**Precaución –** No obstruya ni tape las rejillas del producto Sun. Nunca coloque un producto Sun cerca de radiadores ni fuentes de calor. Si no sigue estas indicaciones, el producto Sun podría sobrecalentarse y la fiabilidad de su funcionamiento se vería afectada.

### Nivel de ruido

Emisiones acústicas declaradas de acuerdo con la norma ISO 9296 (decibelios A) en funcionamiento y reposo:

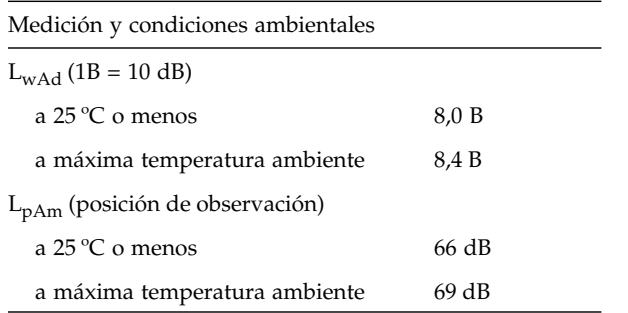

#### Cumplimiento de la normativa para instalaciones SELV

Las condiciones de seguridad de las conexiones de entrada y salida cumplen los requisitos para instalaciones SELV (del inglés *Safe Extra Low Voltage*, voltaje bajo y seguro).

### Conexión del cable de alimentación

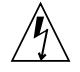

**Precaución –** Los productos Sun se han diseñado para funcionar con sistemas de alimentación que cuenten con un conductor neutro a tierra (con conexión a tierra de regreso para los productos con alimentación de CC). Para reducir el riesgo de descargas eléctricas, no conecte ningún producto Sun a otro tipo de sistema de alimentación. Póngase en contacto con el encargado de las instalaciones de su empresa o con un electricista cualificado en caso de que no esté seguro del tipo de alimentación del que se dispone en el edificio.

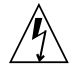

**Precaución –** No todos los cables de alimentación tienen la misma clasificación eléctrica. Los alargadores de uso doméstico no cuentan con protección frente a sobrecargas y no están diseñados para su utilización con sistemas informáticos. No utilice alargadores de uso doméstico con el producto Sun.

La siguiente medida solamente se aplica a aquellos dispositivos que dispongan de un interruptor de alimentación de espera:

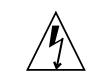

**Precaución –** El interruptor de alimentación de este producto funciona solamente como un dispositivo de espera. El cable de alimentación hace las veces de dispositivo de desconexión principal del sistema. Asegúrese de que conecta el cable de alimentación a una toma de tierra situada cerca del sistema y de fácil acceso. No conecte el cable de alimentación si la unidad de alimentación no se encuentra en el bastidor del sistema.

La siguiente medida solamente se aplica a aquellos dispositivos que dispongan de varios cables de alimentación:

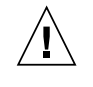

**Precaución –** En los productos que cuentan con varios cables de alimentación, debe desconectar todos los cables de alimentación para cortar por completo la alimentación eléctrica del sistema.

### Advertencia sobre las baterías

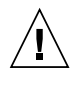

**Precaución –** Si las baterías no se manipulan o reemplazan correctamente, se corre el riesgo de que estallen. En los sistemas que cuentan con baterías reemplazables, reemplácelas sólo con baterías del mismo fabricante y el mismo tipo, o un tipo equivalente recomendado por el fabricante, de acuerdo con las instrucciones descritas en el manual de servicio del producto. No desmonte las baterías ni intente recargarlas fuera del sistema. No intente deshacerse de las baterías echándolas al fuego. Deshágase de las baterías correctamente de acuerdo con las instrucciones del fabricante y las normas locales. Tenga en cuenta que en las placas CPU de Sun, hay una batería de litio incorporada en el reloj en tiempo real. Los usuarios no deben reemplazar este tipo de baterías.

## Cubierta de la unidad del sistema

Debe extraer la cubierta de la unidad del sistema informático Sun para instalar tarjetas, memoria o dispositivos de almacenamiento internos. Vuelva a colocar la cubierta antes de encender el sistema informático.

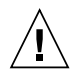

**Precaución –** No ponga en funcionamiento los productos Sun que no tengan colocada la cubierta. De lo contrario, puede sufrir lesiones personales y ocasionar daños en el sistema.

## Advertencia sobre el sistema en bastidor

Las advertencias siguientes se aplican a los sistemas montados en bastidor y a los propios bastidores.

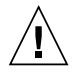

**Precaución –** Por seguridad, siempre deben montarse los equipos de abajo arriba. A saber, primero debe instalarse el equipo que se situará en el bastidor inferior; a continuación, el que se situará en el siguiente nivel, etc.

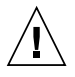

**Precaución –** Para evitar que el bastidor se vuelque durante la instalación del equipo, debe extenderse la barra antivolcado del bastidor.

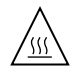

**Precaución –** Para evitar que se alcance una temperatura de funcionamiento extrema en el bastidor, asegúrese de que la temperatura máxima no sea superior a la temperatura ambiente establecida como adecuada para el producto.

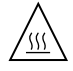

**Precaución –** Para evitar que se alcance una temperatura de funcionamiento extrema debido a una circulación de aire reducida, debe considerarse la magnitud de la circulación de aire requerida para que el equipo funcione de forma segura.

Aviso de cumplimiento de la normativa para

## la utilización de láser

Los productos Sun que utilizan tecnología láser cumplen los requisitos establecidos para los productos láser de clase 1.

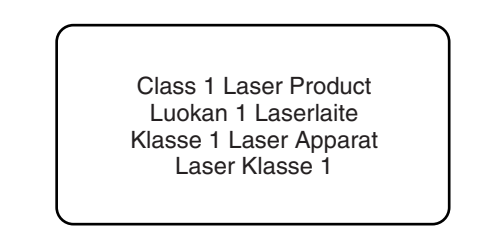

## Dispositivos de CD y DVD

La siguiente medida se aplica a los dispositivos de CD y DVD, así como a otros dispositivos ópticos:

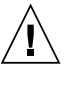

**Precaución –** La utilización de controles, ajustes o procedimientos distintos a los aquí especificados puede dar lugar a niveles de radiación peligrosos.

# Nordic Lithium Battery Cautions

Norge

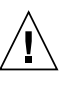

**Advarsel –** Litiumbatteri — Eksplosjonsfare. Ved utskifting benyttes kun batteri som anbefalt av apparatfabrikanten. Brukt batteri returneres apparatleverandøren.

#### Sverige

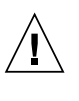

**Varning –** Explosionsfara vid felaktigt batteribyte. Använd samma batterityp eller en ekvivalent typ som rekommenderas av apparattillverkaren. Kassera använt batteri enligt fabrikantens instruktion.

### Danmark

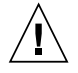

**Advarsel! –** Litiumbatteri — Eksplosionsfare ved fejlagtig håndtering. Udskiftning må kun ske med batteri af samme fabrikat og type. Levér det brugte batteri tilbage til leverandøren.

### Suomi

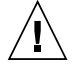

**Varoitus –** Paristo voi räjähtää, jos se on virheellisesti asennettu. Vaihda paristo ainoastaan laitevalmistajan suosittelemaan tyyppiin. Hävitä käytetty paristo valmistajan ohjeiden mukaisesti.